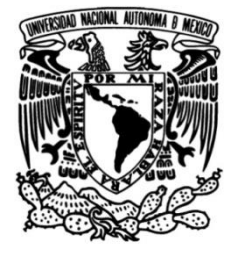

## **UNIVERSIDAD NACIONAL AUTÓNOMA DE MÉXICO FACULTAD DE INGENIERÍA**

# **Diseño e Implementación Computacional de un Entorno de Realidad Mixta para la Enseñanza del Condicionamiento Operante en Psicología**

**TESIS Que para obtener el título de Ingeniero en computación**

## **P R E S E N T A**

Jorge Cruz Veloz Mochca

## **DIRECTOR DE TESIS**

Dr. Sergio Teodoro Vite

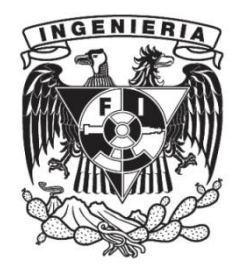

**Ciudad Universitaria, Cd. Mx., 2023**

## **Agradecimientos**

A la Universidad Nacional Autónoma de México por darme acceso a una educación universitaria de calidad.

A la Facultad de Ingeniería por presentarme muchos caminos posibles para mi futuro profesional y darme las bases de conocimiento necesarias para recorrerlos.

A la agrupación estudiantil SODVI, que me permitió acercarme de forma práctica al desarrollo de experiencias interactivas y me acercó a muchas personas con las que comparto metas y aspiraciones.

Con apoyo del programa UNAM DGPA PAPIME PE303722.

## **Dedicatoria**

#### A mis padres

Que me han dado tanto y por quienes he llegado tan lejos en mi vida, por creer en mí y siempre estar allí para apoyarme, incluso en los momentos más inciertos de mi carrera. Les agradezco por brindarme la oportunidad de seguir mis sueños.

### A mi hermana

Por ser mi mayor ejemplo a seguir y por marcarme el camino a nivel personal y profesional. Le agradezco todo el cariño que me ha brindado durante tantos años.

#### A mi abuelita Mangue

Por ser la abuelita con la personalidad más hermosa de este mundo, los que estuvimos a su lado seguimos sintiendo su ausencia, pero la recordaremos siempre con amor.

## Contenido

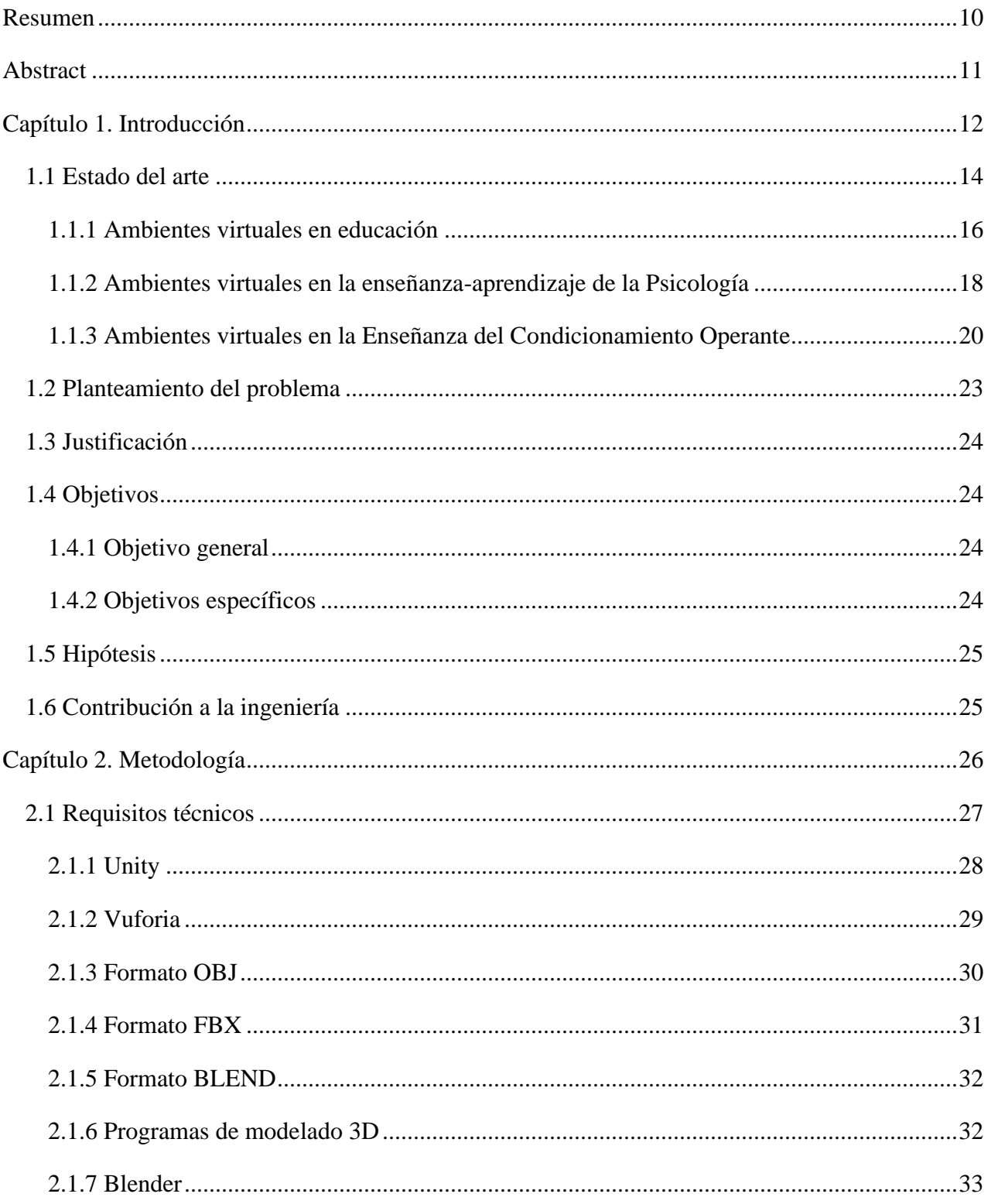

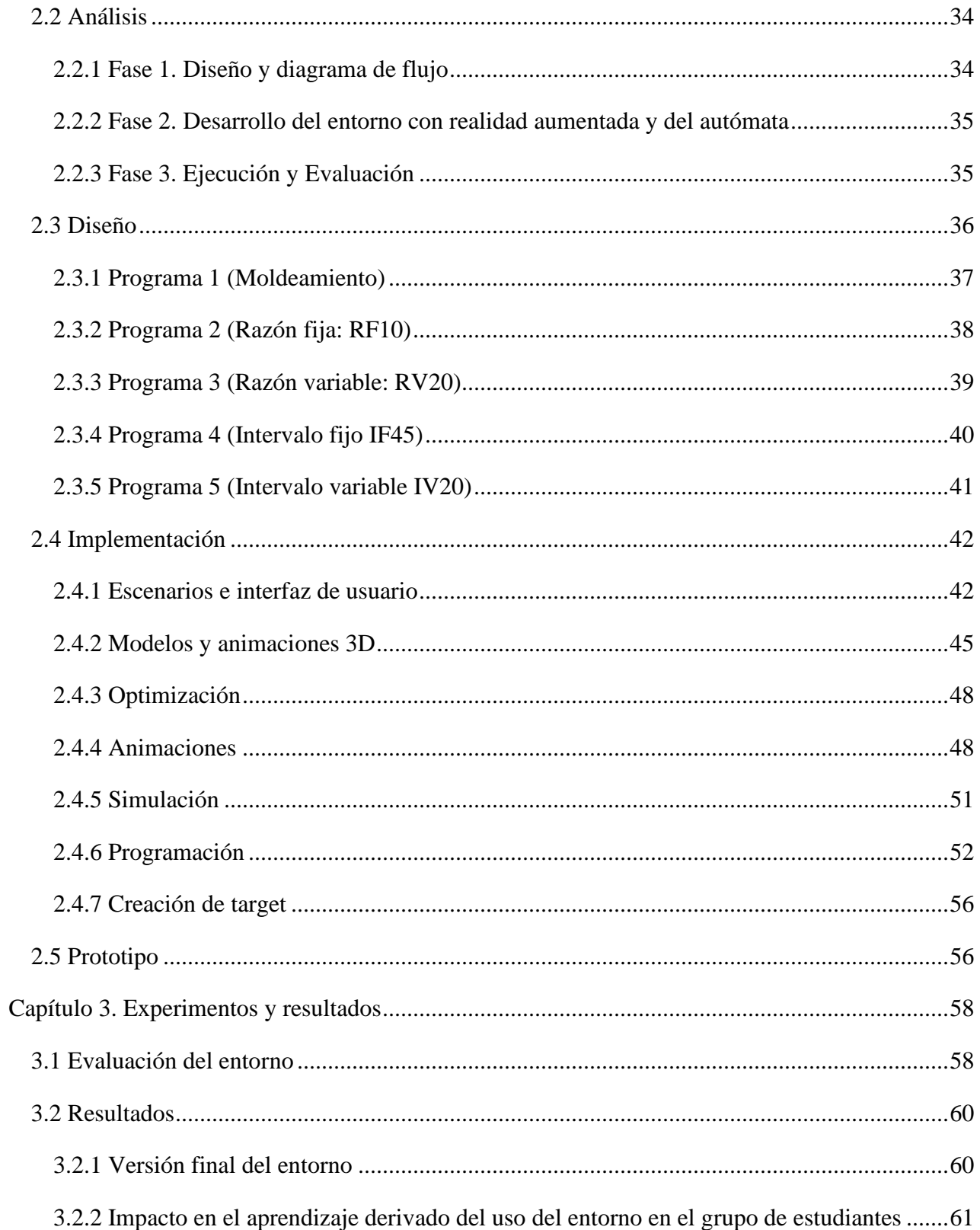

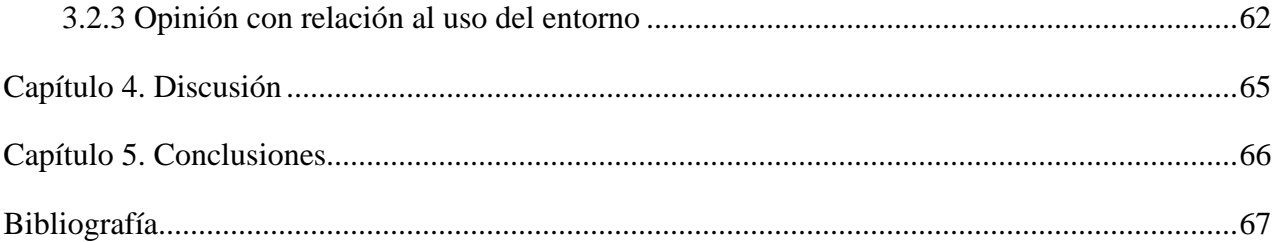

# **Índice de figuras**

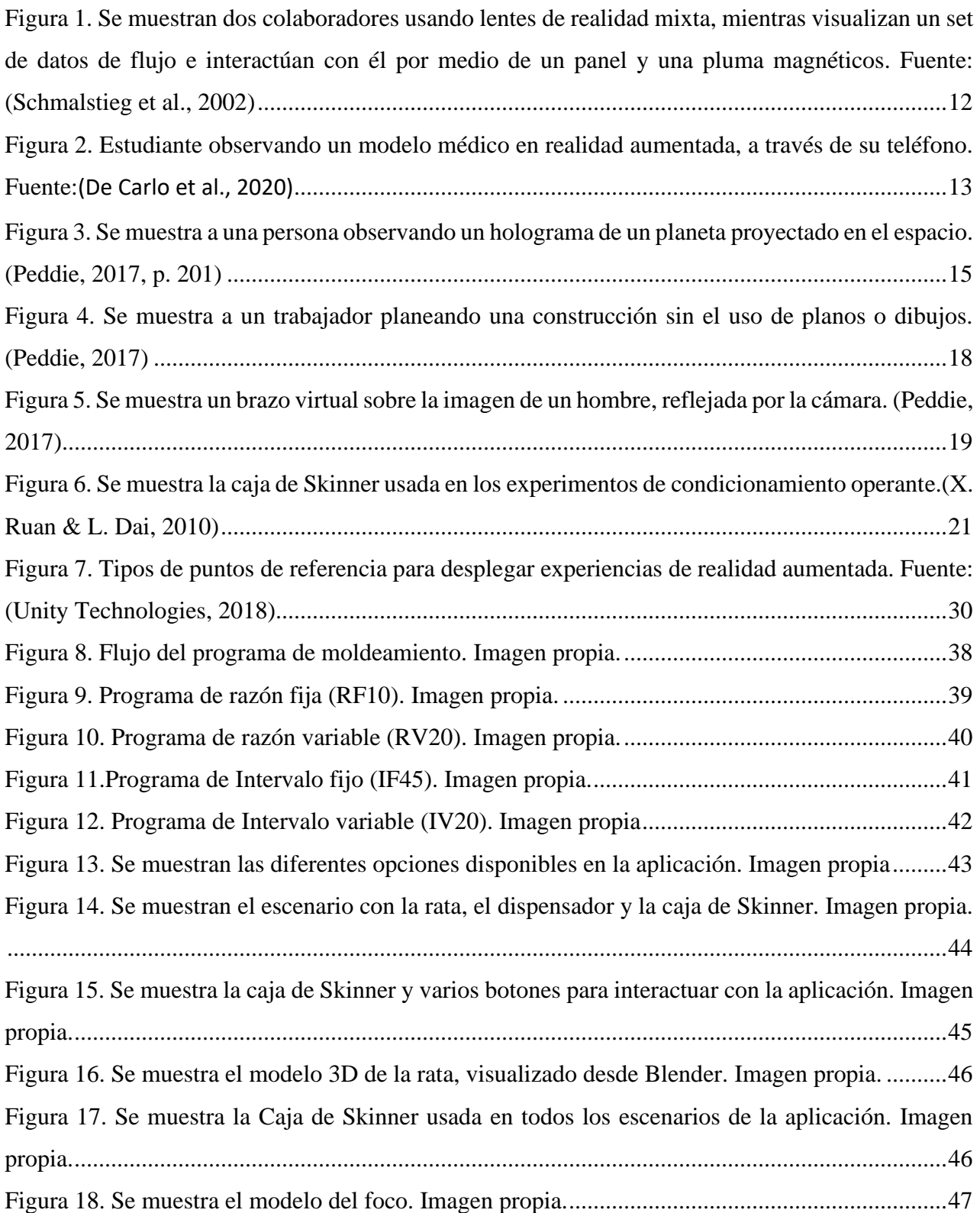

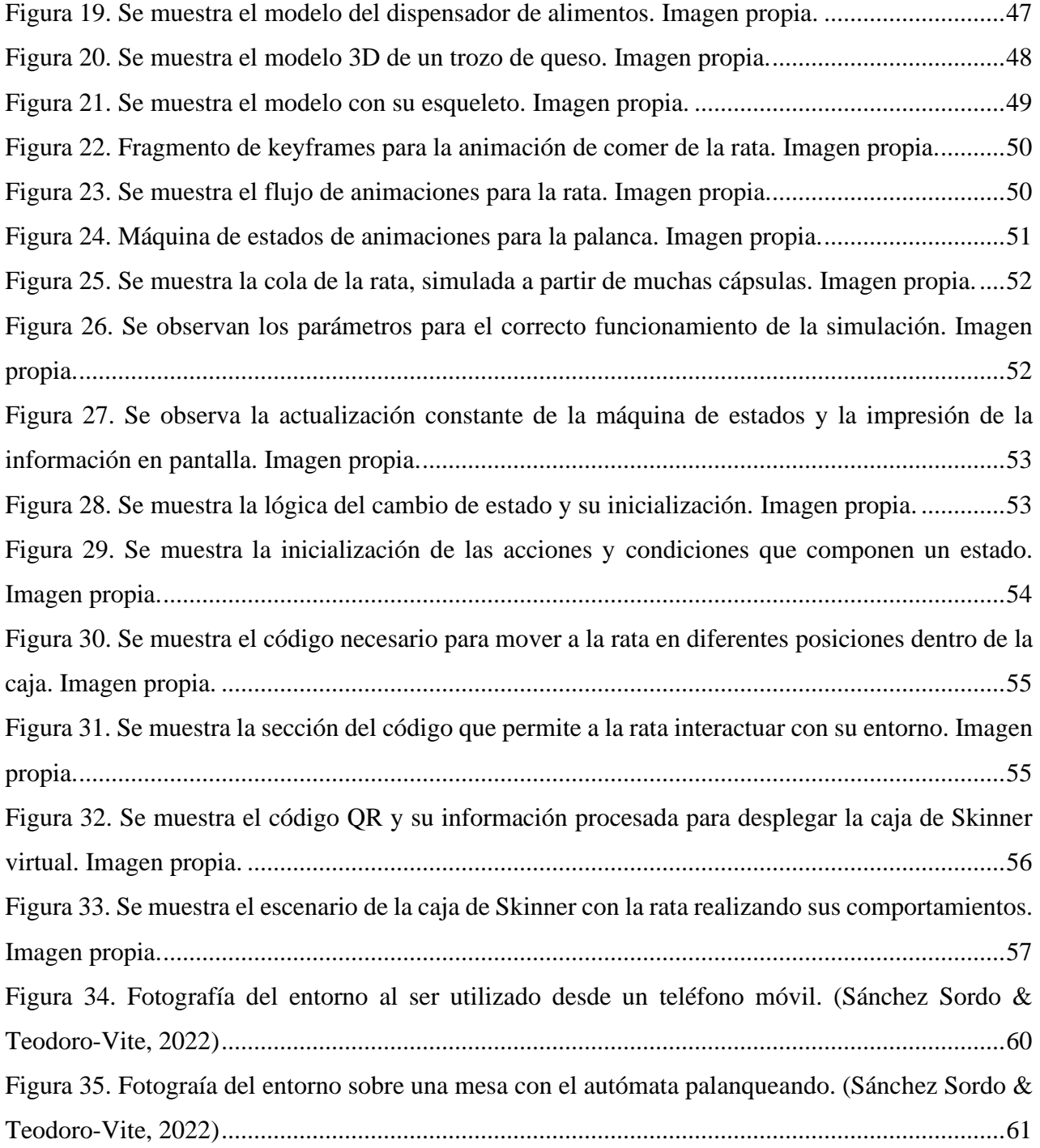

## **Índice de Tablas**

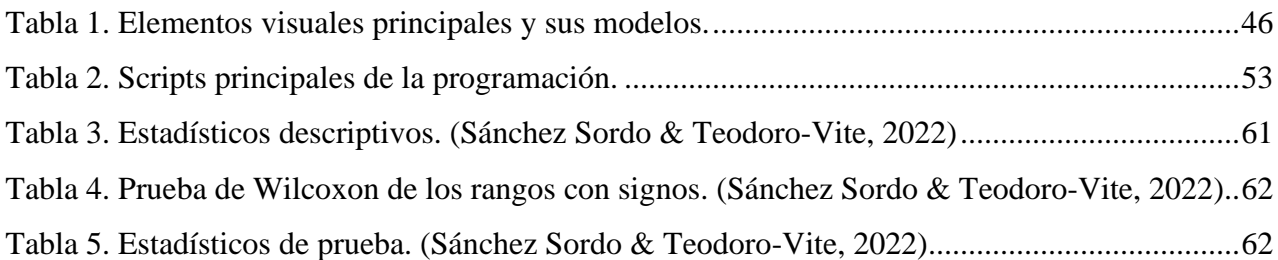

## **Índice de Gráficos**

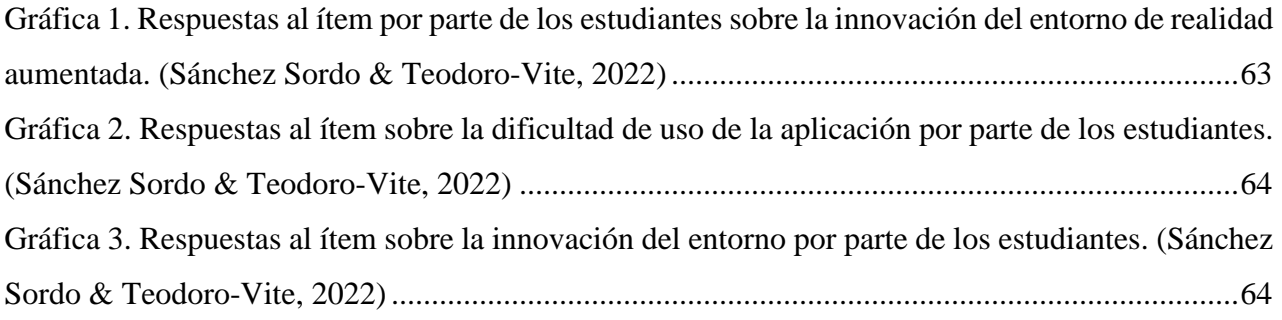

#### <span id="page-9-0"></span>**Resumen**

Se creó un entorno de realidad aumentada para la enseñanza del condicionamiento operante a estudiantes de la licenciatura en Psicología, en colaboración con el Área de las Ciencias Sociales de la F.E.S. Iztacala, cubriendo el tema de la Tradición Conductual por medio del experimento de la Caja de Skinner. La creación de esta aplicación de ingeniería brinda una alternativa a la implementación análoga del experimento, utilizando tecnología de realidad aumentada mediante el uso de dispositivos móviles, actualizando los procesos de enseñanza y aprendizaje a las exigencias del siglo XXI como la necesidad de tomar clases a distancia por el brote de enfermedad por coronavirus (COVID-19) y la adopción cada vez mayor de consumo de contenido a través de medios digitales.

Usando la metodología de desarrollo de software conocida como cascada retroalimentada, se simuló el comportamiento de una rata virtual con un conjunto de comportamientos modificables, implementándolos por secciones para poder ser testeadas, comentadas y corregibles constantemente.

Al completar la versión final y estable de la aplicación se puso a disposición de 44 estudiantes de la asignatura "Estrategias Metodológicas 1" durante un aproximado de 40 minutos y se les aplicó posteriormente un cuestionario para recabar información sobre el impacto de su aprendizaje de los programas de reforzamiento y sobre la usabilidad y diseño del sistema.

Los resultados finales ofrecieron lecturas positivas en el aprendizaje de los estudiantes en torno al condicionamiento operante y permite afirmar que RatInARBox es una alternativa útil y funcional para la enseñanza.

## <span id="page-10-0"></span>**Abstract**

The development of RatInARBox has the objective of teaching operant conditioning to undergraduate students in Psychology, in collaboration with the Área de Ciencias Sociales of the F.E.S. Iztacala, covering the topic of the Behaviorism through the Skinner Box experiment. The creation of this engineering application provides an alternative to the analog implementation of the experiment, using augmented reality technology and mobile devices, making new advances in the teaching and learning processes based on the demands of the 21st century, such as the need to take classes remotely due to the outbreak of coronavirus disease (COVID-19) and the increasing adoption of content consumption through digital media.

Using the software development methodology known as iterative waterfall model, a virtual rat was simulated with a set of modifiable behaviors, implementing them by sections in order to be constantly tested, commented and corrected.

Upon completion of the final and stable version of the application, it was made available to 44 students of the Methodological Strategies subject for approximately 40 minutes and a questionnaire was subsequently applied to collect information on the impact of their learning of the programs of reinforcement and on the usability and design of the system.

The results offered positive readings in the students' learning about operant conditioning and allows us to affirm that RatInARBox is a useful and functional alternative for teaching.

## <span id="page-11-0"></span>**Capítulo 1. Introducción**

Para poder generar un impacto en los modelos actuales de enseñanza se busca promover el uso de nuevas herramientas tecnológicas que faciliten el entendimiento de contenidos de forma interactiva, acercando así, a los estudiantes y al profesorado a entornos educativos que hagan uso de tecnología móvil o de realidad mixta, complementando los instrumentos clásicos y fundamentales de la Psicología científica con herramientas de Realidad Aumentada (AR).

Durante la era digital se llevaron a cabo cambios en los procesos de la industria, enfocándose en la información de la economía, utilizando dispositivos como computadoras y relacionados como medios de comunicación (Haris, 2016). Este cambio inicia a mitad de la década de los 90, con el uso de medios electrónicos analógicos como la radio y televisión, y evolucionó a la electrónica digital, que permitió hacer búsquedas de información en línea, publicar contenido propio en blogs y, posteriormente, crear las redes sociales. Por todo esto, las personas nacidas a inicios del siglo XXI han pasado gran parte de su vida interactuando en estos entornos virtuales, y por ello, han integrado en su día a día el uso de redes sociales, y los dispositivos necesarios (y relacionados) para acceder a ellas. Con ayuda de la realidad mixta, es posible llevar a nuestro entorno espacial estas experiencias virtuales, como se muestran en la [Figura 1.](#page-11-1)

<span id="page-11-1"></span>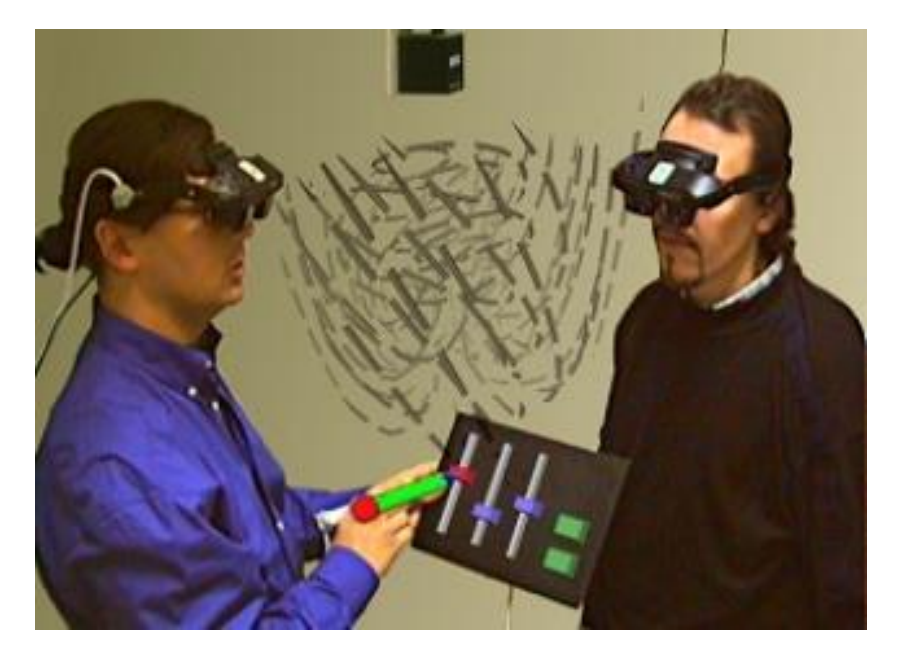

*Figura 1. Se muestran dos colaboradores usando lentes de realidad mixta, mientras visualizan un set de datos de flujo e interactúan con él por medio de un panel y una pluma magnéticos. Fuente: (Schmalstieg et al., 2002)*

La tecnología de realidad mixta (MR) engloba a la realidad aumentada (AR) y a la realidad virtual (VR), y todas buscan proveer contenido inmersivo que los usuarios puedan experimentar y sentir más allá de su entorno real (Sinlapanuntakul et al., 2022). La aplicación en la que se basa este documento usa tecnología AR, donde se vuelven visibles elementos virtuales superpuestos en la visión del mundo real, a través de dispositivos móviles o lentes (Barbara S. Chaparro et al., 2019). Para poder aprovechar al máximo los beneficios de la realidad aumentada (AR) en la enseñanza de conceptos en Psicología es necesario revisar trabajos previamente realizados y aportar más conocimiento o construir con base en los resultados de dichas pruebas. Aunque la realidad aumentada se encuentre en una etapa equivalente a la infancia, ya se han implementado experiencias educativas como *Geo+* que despliega de forma interactiva figuras, con el propósito de enseñarle a estudiantes conceptos de geometría sólida (R. Kaviyaraj & M. Uma, 2021), y no se han dejado de realizar avances tecnológicos que superan o mejoran estas experiencias. En las dos primeras décadas del siglo XXI se ha normalizado el uso de dispositivos móviles capaces de ejecutar este tipo de aplicaciones. Por ello, y gracias a la integración de tecnología de realidad mixta (principalmente realidad aumentada), nos es posible acercar el experimento, conceptos e información a los estudiantes, permitiendo que absorban ese conocimiento a través de experiencias interactivas ejecutables en su teléfono celular. Otro ejemplo es la revisión de modelos anatómicos 3D de apoyo, que refuerzan el contenido de libros u otras fuentes de texto como se muestra en la [Figura 2.](#page-12-0)

<span id="page-12-0"></span>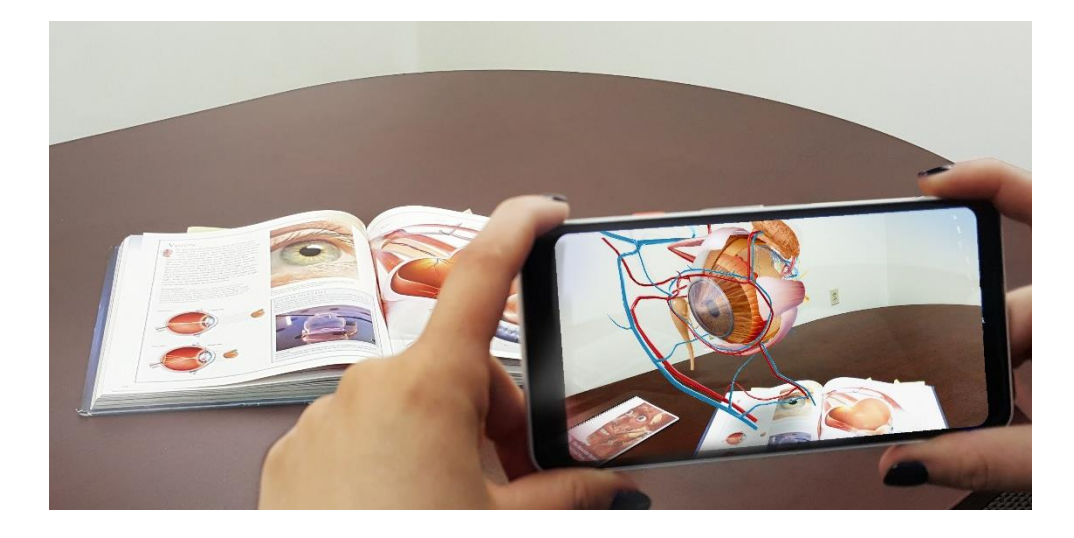

*Figura 2. Estudiante observando un modelo médico en realidad aumentada, a través de su teléfono. Fuente:(De Carlo et al., 2020)*

#### <span id="page-13-0"></span>**1.1 Estado del arte**

Los procesos de enseñanza y aprendizaje se han visto modificados en las últimas décadas (inicios del siglo XXI) con la aparición y uso de tecnologías digitales que permiten la adquisición y generación de conocimientos de forma interactiva y extendida que posibilitan el enriquecimiento de la experiencia educativa (Clark, 2011). Siendo entonces las tecnologías digitales y su impacto en la sociedad y en la educación junto con su potencial para facilitar estrategias de aprendizaje pieza clave para el futuro, pues éstas para (Conrads et al., 2017), cambiarán lo que necesitaremos aprender y cómo aprenderemos en el período de los años 2020 a 2030.

En este sentido, se torna necesario desarrollar y promover alternativas educativas mediadas y asistidas por tecnologías de última generación que coloquen tanto al estudiante como al docente en situaciones de aprendizaje y enseñanza innovadoras y acordes a la era digital (Kuzminskyi et al., 2019), dado que el uso de herramientas tecnológicas de vanguardia promueve el aprendizaje al implicar múltiples procesos cognitivos y el desarrollo de nuevas conductas no sólo para la adquisición de conocimientos disciplinares específicos, sino que el hecho de utilizar nuevas tecnologías es en sí una tarea de aprendizaje como lo plantea (Siemens, 2006) que contribuye al desarrollo de la hoy imperante competencia digital de los estudiantes y futuros profesionistas (Levano-Francia et al., 2019). A nivel histórico, la tecnología educativa ha ido evolucionado de forma paralela a las teorías del aprendizaje aplicadas a la educación. Posteriormente gracias a los avances en Psicología cognitiva se dio paso al desarrollo de los denominados Sistemas Expertos con base en inteligencia artificial (Adarraga & Zaccagnini, 1994), y en años recientes la aparición de los Sistemas Gestores de Aprendizaje (LMS) con fundamento en el constructivismo social han marcado un hito en la educación a distancia y presencial.

Como podemos ver, la enseñanza, la Psicología y la tecnología son elementos que de manera conjunta dan forma al fenómeno educativo y le permiten seguir evolucionando por medio de la innovación en su didáctica e instrumentos. En este sentido, se planeta necesario abordar el aprendizaje y la enseñanza con tecnologías de gran impacto y aplicabilidad en la actualidad como son la realidad virtual (VR), la realidad mixta (MR) y la realidad aumentada (AR), las cuales podemos definir de manera genérica según lo mencionan (Ocete et al., 2003), como el conjunto de tecnologías basadas en simulaciones gráficas dinámicas en las que el usuario se siente introducido en un ambiente artificial que percibe como real con base en la estimulación de los órganos sensoriales, como se muestra en la [Figura 3.](#page-14-0)

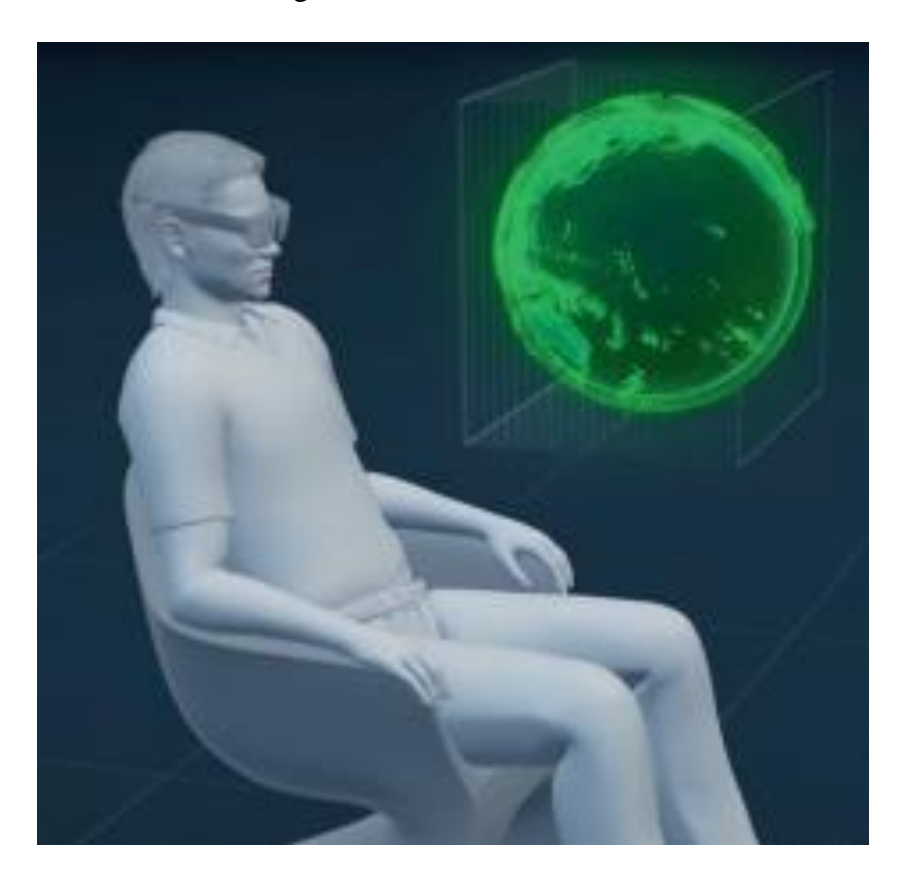

*Figura 3. Se muestra a una persona observando un holograma de un planeta proyectado en el espacio. (Peddie, 2017, p. 201)*

<span id="page-14-0"></span>En el caso particular de la realidad aumentada, podemos decir que es una tecnología que permite observar elementos físicos de la realidad a través de dispositivos y software específico, de modo que, esta tecnología se caracteriza por combinar el mundo real con el virtual añadiendo a nuestra visión real contenidos virtuales generados por computadora (Torres, 2011), siendo esto posible gracias a la utilización de gafas de realidad aumentada o *Head Mounted Displays* (HMD), o dispositivos tales como PDAs, PCs portátiles y teléfonos móviles. Esta tecnología aplicada al campo educativo permite recrear la realidad y dar vida a los objetos para su estudio, aplicando así la tecnología como recurso de enseñanza y aprendizaje. Las posibilidades de este avance tecnológico en el sector educativo y del aprendizaje para (Blázquez Sevilla, 2017), expande las posibilidades para lograr la comprensión de objetos de estudio de forma innovadora, además de ofrecer una gran ayuda para la enseñanza de conceptos que requieren de una alta capacidad de abstracción por parte del estudiante. A nivel mundial la realidad virtual, así como la realidad aumentada son algunas de las tecnologías con mayor proyección de crecimiento, pues según las últimas previsiones de IDC *Research* (2018), la inversión en VR y AR se multiplicará por 21 en los próximos cuatro años, alcanzando los 15,500 millones de euros en 2022. Además, ambas tecnologías serán clave dentro de los planes de transformación digital de las escuelas y negocios.

#### <span id="page-15-0"></span>**1.1.1 Ambientes virtuales en educación**

Debemos tener en cuenta que hoy en día el sector educativo demanda aplicaciones de realidad aumentada asequibles para los estudiantes de los diferentes currículos y niveles educativos que vayan más allá del entretenimiento, y que contribuyan de manera significativa a las actividades de enseñanza formal gracias a la posibilidad de introducir al alumno en entornos en los cuales puedan interactuar con un ambiente artificial que estimule su proceso de aprendizaje (Ocete et al., 2003). En el ámbito educativo la realidad aumentada, así como la virtual, ha tenido múltiples contribuciones como son por ejemplo en la enseñanza de medicina aplicaciones para el estudio de la anatomía humana (Alatorre et al., 2019), o sistemas de entrenamiento para la colocación de agujas percutáneas en inyecciones de articulaciones (Yeo et al., 2011) entre otras. En el caso de Psicología, en el ámbito clínico, se han desarrollado aplicaciones virtuales relacionadas con técnicas de exposición para el tratamiento de fobias según menciona (Landínez Martíneza et al., 2019). Como puede verse la AR avanza cada vez más en el ámbito de la educación y está incursionando en la enseñanza de profesiones como medicina y en la práctica psicológica, de igual modo es también utilizada con fines didácticos en arquitectura (Peredo Pozos & Redondo Domínguez, 2010), pues las posibilidades de la realidad aumentada en la educación son múltiples y traen muchas ventajas a los estudiantes y docentes, ya que como (Blázquez Sevilla, 2017) menciona esta tecnología favorece las prácticas de laboratorio así como el trabajo colaborativo y cooperativo. Por todo ello, la eficacia del uso de la realidad aumentada supone un enriquecimiento en la construcción metodológica del proceso de enseñanza-aprendizaje y de los contenidos de estudio.

En la actualidad la tecnología forma parte de nuestra vida diaria en aspectos como la salud, comunicación, entretenimientos y otros, de entre los cuales, la educación es uno particularmente importante. "La realidad aumentada nos permite explorar y entender mejor procesos e información abstractos, despertando la curiosidad de los usuarios gracias a que también puede ser una experiencia interactiva" (I. Nováková et al., 2021).

Las generaciones nacidas a inicios del siglo XXI cuentan con varias herramientas que antes no existían (teléfonos móviles, fácil acceso a información en internet, medios de comunicación digitales y globales), pero para poder enseñar en el mundo digital es necesario replantear los sistemas de educación vigentes que siguen dependiendo completamente de recursos análogos. Para ello es necesario buscar nuevos modelos, en los que se incluya el uso de realidad aumentada y tecnologías digitales móviles.

La realidad aumentada fue creada con base en los principios básicos de la realidad virtual. Sin embargo, no se sumerge al usuario en un entorno totalmente virtual, sino que busca agregar información, enriqueciendo el entorno del usuario con elementos tridimensionales simulados. También es importante señalar que hay un espacio de posibilidades enorme, considerando la escasez de aplicaciones educativas que usen esta tecnología hasta la fecha (2021).

El principal reto de la realidad aumentada es la combinación consistente entre la ilusión óptica de los elementos virtuales y el entorno real. Por medio de cálculos del espacio en el que se encuentra el usuario o marcadores (2D o 3D) es posible procesar el tipo de gráficos necesarios para este tipo de experiencia, pero también es posible utilizar códigos QR como base para el despliegue de la información. Como herramienta en la pedagogía, puede ser usada para mejorar el entendimiento de los estudiantes en temas científicos. Ya que nos permite visualizar el objeto que necesitemos, nos es posible apreciar detalles con mayor precisión como se muestra en la [Figura 4.](#page-17-1)

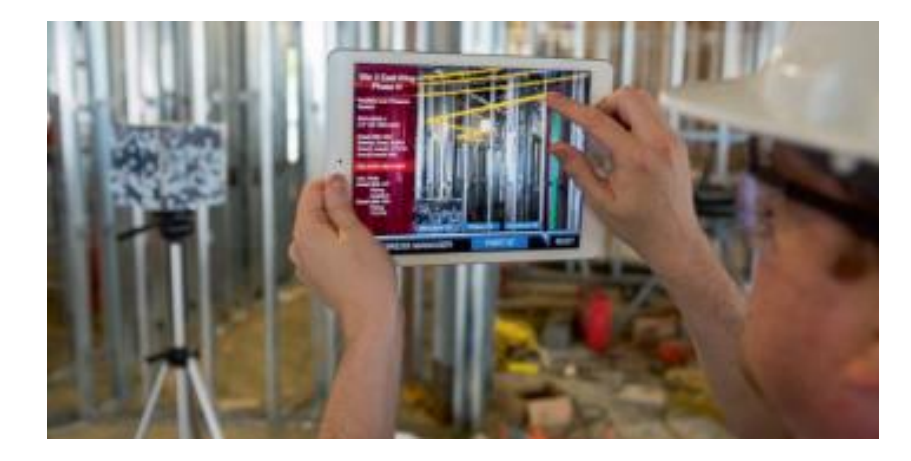

*Figura 4. Se muestra a un trabajador planeando una construcción sin el uso de planos o dibujos. (Peddie, 2017)*

<span id="page-17-1"></span>Esta integración de objetos en nuestro entorno se da de forma natural, aumentando el interés de los estudiantes y minimizando la posibilidad de que dejen de intentar entender los temas propuestos. Esto se debe a que, en ocasiones, se tratan temas con conceptos abstractos, que, de no ser representados gráficamente por la realidad aumentada, podrían ser propensos a malinterpretaciones.

Contemplar la necesidad del uso de esta tecnología se hizo urgente por la reciente pandemia de COVID que sufrió el mundo, en donde muchos jóvenes tuvieron que llevar a cabo sus clases en entornos aislados de sus compañeros y profesores. En este sentido, muchas empresas también aprovecharon la reducción de costes y la mayor efectividad que les brindaba a la hora de capacitar a sus empleados en tareas físicas o manejo de equipo que no siempre se encuentra disponible.

En conclusión, el uso de la realidad aumentada como herramienta pedagógica tiene ventajas y beneficios en el entendimiento de los alumnos, aumento de interés y se acopla mejor al tipo de tecnología digital que se usa en el siglo XXI. El reto a futuro será igualar la producción de contenido y equipo con las necesidades de la vida diaria, como los costos y la obsolescencia ligada a los nuevos avances, que se mantienen cambiando constantemente.

#### <span id="page-17-0"></span>**1.1.2 Ambientes virtuales en la enseñanza-aprendizaje de la Psicología**

En el caso de la enseñanza de la Psicología la inclusión de estas tecnologías se pondera como algo relevante y altamente plausible para el desarrollo de actividades formativas que los estudiantes llevan como parte de una sólida formación de prácticas experimentales con sujetos animales, que les permiten aprender conocimientos clave de la disciplina. Hay ramas de la Psicología que se interconectan con la medicina y la Ingeniería, como la que trata de forma terapéutica a personas que hayan sufrido accidentes u otras circunstancias que les priven de alguna extremidad. Un ejemplo de este tipo de aplicaciones se muestra en la [Figura 5.](#page-18-0)

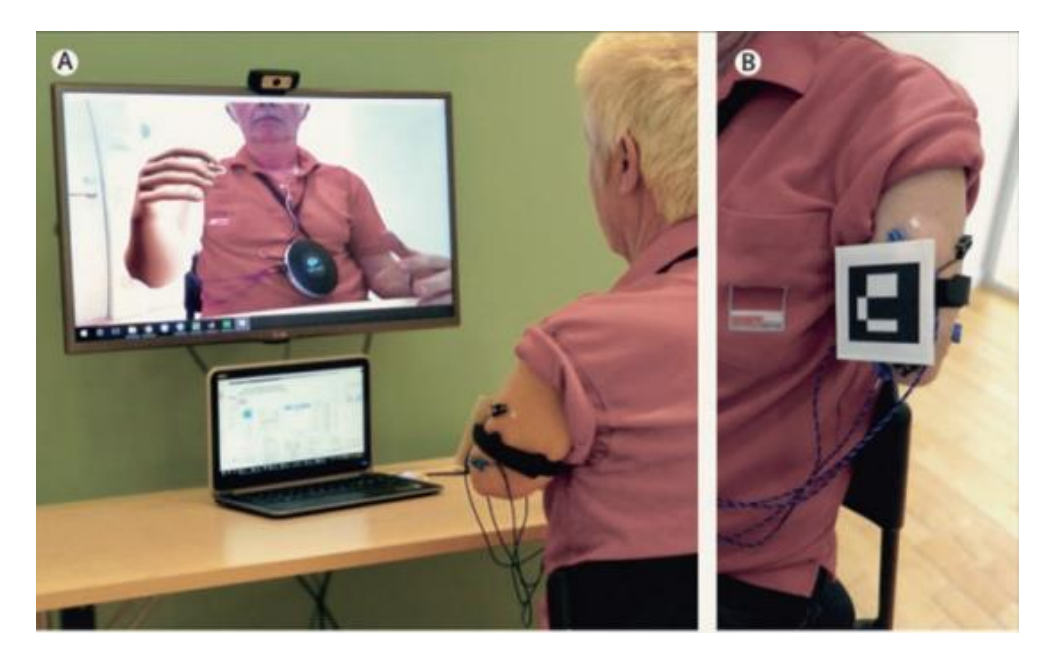

*Figura 5. Se muestra un brazo virtual sobre la imagen de un hombre, reflejada por la cámara. (Peddie, 2017)*

<span id="page-18-0"></span>Se ha utilizado la realidad virtual (VR) como herramienta para estudiar comportamientos sociales, como la comunicación e interacción con otras personas dentro de un entorno virtual. Uno de los puntos más importantes en estos experimentos es poder simular la sensación de estar con otra persona en un mismo espacio; la recreación de este ambiente es lo que permite observar y estudiar los comportamientos que se lleven a cabo (Sterna & Zibrek, 2021).

Sin embargo, aún hay desacuerdos en cuanto a la terminología utilizada en estos experimentos y la medición de los resultados obtenidos. La definición de la presencia social tiene diferentes interpretaciones dependiendo de los experimentos y quién los realiza, por ejemplo, para poder medir que realmente se cumpla con la ilusión del "otro" en un entorno virtual, se han usado cuestionarios, se ha dado seguimiento a las reacciones físicas del cuerpo, o se anotan las decisiones tomadas durante la experiencia. Se recomienda que, a pesar de esta variedad de elementos a tener en cuenta, se opte por unificar procesos, tomando en cuenta modelos ya existentes, para poder llegar a un consenso o estándar a futuro.

Utilizar mediciones indirectas, para intentar valorar la respuesta a una presencia social virtual, se realiza observando las respuestas físicas a los estímulos de la experiencia. Por ejemplo, una medición popular es la distancia entre el usuario y los personajes virtuales; dicha distancia se corresponde con el tipo de respuesta que se tendría en la realidad, variando por elementos como el género, la edad y expresiones faciales. Desafortunadamente, la lectura de estas respuestas siempre está abierta a interpretación.

En este artículo se presentan tres propuestas para impulsar el avance organizado de experimentos para obtener los mejores resultados a futuro. La primera es abordar el problema de la terminología, como punto principal. La segunda es utilizar cuestionarios ya existentes que hayan sido previamente validados. Y para la tercera, recomendar utilizar mediciones indirectas controladas. Todas estas propuestas requieren de un esfuerzo comunitario para llevarse a cabo, pero tienen la intención de que en un futuro sea mucho más sencillo llegar a acuerdos, y minimizar lo más posible las discrepancias en los resultados obtenidos de diferentes experimentos.

#### <span id="page-19-0"></span>**1.1.3 Ambientes virtuales en la Enseñanza del Condicionamiento Operante**

La teoría de aprendizaje por medio del condicionamiento operante fue propuesta por el psicólogo norteamericano B.F. Skinner en los años sesenta (Peñalosa, 2013). Los principios del condicionamiento operante y los diferentes programas de reforzamiento, de acuerdo con (Ferster & Skinner, 1957), podemos definirlos de manera general como las diversas maneras y reglas en que se puede aplicar el reforzamiento y los probables resultados de dicha aplicación, como son por ejemplo: Razón fija, Razón variable, Intervalo fijo e Intervalo variable. Los efectos de los programas mencionados son muy diferentes y en general los programas variables superan a los fijos ya que dan tasas de respuesta muy altas (Errasti Pérez, 1993). A nivel tradicional la enseñanza de dichos principios de Psicología conductual se lleva a cabo con el uso de las denominadas Cajas de Skinner o cámaras de condicionamiento operante, las cuales son dispositivos que constan de tres elementos básicos: 1) Manipulandum (palanca) 2) Estímulo discriminativo (luz, o sonido) 3) Registro acumulativo (permite el registro de las respuestas del animal). la caja de Skinner para Prada (1998), consiste en una celda aislada a prueba de sonidos y con luz, en la cual se coloca el animal con el que se experimenta como se observa en la [Figura 6.](#page-20-0)

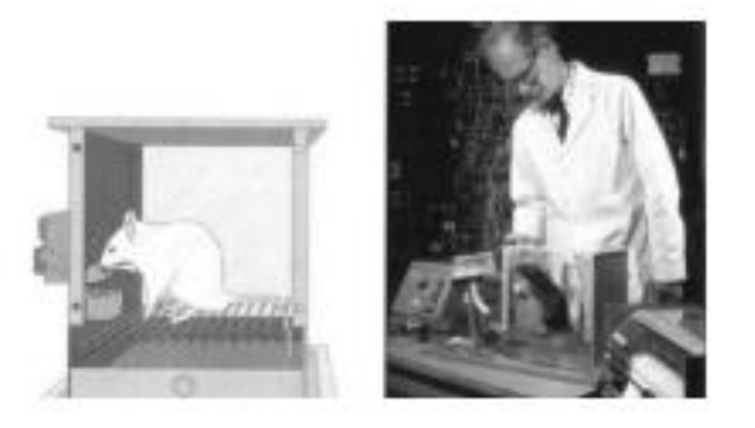

*Figura 6. Se muestra la caja de Skinner usada en los experimentos de condicionamiento operante.(X. Ruan & L. Dai, 2010)*

<span id="page-20-0"></span>En la caja hay una palanca que el animal debe presionar con el fin de conseguir alimento (reforzador). La caja puede estar programada automáticamente, así como la recolección de datos según el programa de reforzamiento que se esté ejecutando. Si bien dichas prácticas son llevadas a cabo de manera adecuada dentro de las aulas y laboratorios con las ya descritas cajas de Skinner, algunas lecciones son susceptibles de ser apoyadas o llevadas a cabo con sujetos animados de realidad aumentada que simulen el comportamiento animal dentro de escenarios virtuales, contribuyendo así, en el aprendizaje del estudiante, ya que la detección visual de información de forma rápida por medio de la Realidad Aumentada supone un acceso directo al conocimiento empírico (De la Torre Cantero et al., 2013).

Por ejemplo, (Graham et al., 1994) publican el uso del programa *Sniffy*, como medio de enseñanza en el tema del condicionamiento operante para estudiantes. El programa hace que dichos estudiantes puedan observar a una rata virtual (*Sniffy*) y, con base en el reforzamiento, entrenarla para que realice 1 de 30 acciones en lugares específicos de la caja de Skinner, dándole comida acorde a la acción que el usuario quiera que se repita.

Hay dos principales razones para desarrollar esta aplicación: a) Discusiones sobre el uso de animales reales y cuestiones económicas. Existe un debate que cuestiona el uso de animales durante una investigación científica, y si puede llegar a justificarse, algo que se apoya con base en el cuidado correcto del animal y los posibles beneficios al conocimiento científico; b) La segunda razón implica la cantidad de dinero necesaria para llevar a cabo el experimento completo, que tome en cuenta el cuidado especializado para el animal, gastos para comida, equipamiento programable e instalaciones.

"En el caso de que *Sniffy* fuera un animal vivo, habría sido una rata domesticada de laboratorio". (Graham et al., 1994) Para este y otro tipo de experimentos, siempre se recomienda utilizar una rata domesticada, puesto que su contraparte salvaje tiende a ser mucho más agresiva al trato con los seres humanos. A la rata de laboratorio es fácil reconocerla visualmente por sus rasgos albinos y su comportamiento más dócil. Aun teniendo esto en cuenta, es necesario preparar a las ratas previamente para el experimento, lo que incluye privarlas de alimento. Este punto es importante debido a que el alimento será el principal reforzador. En el entorno virtual, *Sniffy* cumple con estos requisitos. El registro de la actividad de la rata se ve representado de forma gráfica por medio de una línea en pantalla, de no haber actividad se mantiene horizontal a lo largo del tiempo, excepto cuando *Sniffy* presiona la barra, en cuyo caso se inclinará hacia arriba. En caso de que se le provea comida en ese momento, se tachará la línea.

Antes de empezar el experimento se recomienda que los alumnos observen y describan objetivamente los comportamientos de la rata y los registren. Es necesario que el reforzamiento (en este caso la comida) sea entregada en el momento preciso en que la rata realiza la acción deseada. Hay dos tipos de reforzamientos, los primarios y los secundarios, en el caso de *Sniffy*, se plantea como una rata con hambre, por lo que la comida funcionará como reforzamiento primario. Si el reforzamiento se lleva a cabo de forma eficiente, se podrá observar un aumento de palanqueos por parte de la rata en poco tiempo, reflejado también en el gráfico de la línea en pantalla. También es posible extinguir el comportamiento de *Sniffy* en el caso de no darle los refuerzos después de mucho tiempo.

El apartado visual y los comportamientos requeridos fueron presentaron la mayor dificultad del proyecto, que fue programado en leguaje C. Para poder simular el comportamiento de una rata real, se tomaron capturas en video del movimiento y comportamiento de un espécimen de laboratorio y, posteriormente, se crearon secuencias de imágenes basadas en estos videos para crear las animaciones. El escenario está pensado en diferentes cuadrantes a los que le es posible a la rata desplazarse, en el caso de que lo demande la elección del siguiente comportamiento aleatorio.

22

Sin embargo, esta implementación se lleva a cabo en una computadora de escritorio, por lo que el desarrollo de una caja de Skinner virtual con sujetos autómatas de realidad aumentada se propone como una alternativa innovadora para la enseñanza de los conceptos básicos del condicionamiento operante y de los programas de reforzamiento.

#### <span id="page-22-0"></span>**1.2 Planteamiento del problema**

La formación en estrategias metodológicas en Psicología tiene como fin último que el estudiante conozca y sea capaz de aplicar las principales técnicas y métodos de la investigación científica en sus múltiples enfoques, derivado de ello en el plan de estudios de Psicología de la FESI se plantea como objetivo particular: "formar psicólogos con una sólida formación metodológica que les permita integrar y profundizar los principios y leyes que conforman las diversas posturas teóricas, metodológicas y aplicaciones de los fundamentos de la Psicología como ciencia y profesión". En este sentido, la asignatura se pondera como altamente relevante para la consecución de dicho fin, ya que persigue como objetivo: "analizar diversas estrategias metodológicas de investigación desde las tradiciones conductual, cognitivo-conductual e interconductual, cognoscitiva y sociocultural para abordar los fenómenos psicológicos de interés". Al respecto, podemos decir que la naturaleza del objetivo de la asignatura es acorde a las necesidades actuales que la formación del psicólogo demanda, pues sienta las bases para el abordaje científico del fenómeno psicológico desde las diferentes tradiciones con sus técnicas y maneras de aproximación. Por lo cual, se considera como un área de oportunidad el poder aportar a la optimización de tan importante asignatura con el desarrollo de herramientas tecnológicas de vanguardia que promuevan la enseñanza de contenidos de forma más interactiva, acercando así, a los estudiantes y al profesorado a entornos educativos más modernos y acordes a la era digital que faciliten las prácticas de laboratorio, complementando los instrumentos tecnológicos clásicos y fundamentales de la Psicología científica con herramientas de realidad aumentada como se propone en este proyecto de innovación para la mejora de la enseñanza, al desarrollar y poner a disposición de los docentes entornos de realidad aumentada para el apoyo de la enseñanza de tópicos de la tradición conductual como son los principios del condicionamiento operante con modelos virtuales animados que emulen el comportamiento animal.

#### <span id="page-23-0"></span>**1.3 Justificación**

Dadas las áreas de oportunidad señaladas en el planteamiento del problema, el desarrollo de este proyecto se considera pertinente, pues impactará positivamente en la formación de los estudiantes de Psicología y particularmente de la asignatura antes mencionada por medio de la implementación de entornos de realidad aumentada que contribuyan a la adquisición de conocimientos en torno a tópicos fundamentales de la tradición conductual, lo cual soporta las bondades y objetivos del plan de estudios de Psicología y de la citada asignatura, contribuyendo también al plan de desarrollo de la UNAM, al hacer uso de tecnologías con fines para el aprendizaje y el conocimiento, proveyendo así a la comunidad estudiantil de herramientas tecnológicas de vanguardia que contribuyen de manera activa a su formación y desarrollo de competencias digitales.

#### <span id="page-23-1"></span>**1.4 Objetivos**

#### <span id="page-23-2"></span>**1.4.1 Objetivo general**

Desarrollar y aplicar un entorno de realidad aumentada en el que sea simulado el comportamiento de una rata virtual, reproduciendo el experimento de la caja de Skinner, a través de un dispositivo móvil. Esta aplicación de software será creada por medio de herramientas enfocadas a crear experiencias 3D interactivas, como el motor gráfico para videojuegos conocido como *[Unity](https://unity.com/es/our-company)*<sup>1</sup> , el kit de desarrollo de realidad aumentada *[Vuforia](https://www.ptc.com/en/technologies/augmented-reality)*<sup>2</sup> , y el software de modelado 3D *[Blender](https://www.blender.org/features/)*<sup>3</sup> . Esta aplicación busca el fortalecimiento de la enseñanza y aprendizaje de principios básicos del condicionamiento operante.

#### <span id="page-23-3"></span>**1.4.2 Objetivos específicos**

• Desarrollar un entorno de realidad aumentada para la enseñanza y el aprendizaje que promueva la adquisición de conocimientos relacionados con los programas de reforzamiento del condicionamiento operante.

<sup>1</sup> https://unity.com/es/our-company

<sup>2</sup> https://www.ptc.com/en/technologies/augmented-reality

<sup>3</sup> https://www.blender.org/features/

- Validar el impacto de la realidad aumentada como herramienta para la enseñanza de la Psicología.
- Contribuir al fortalecimiento de la enseñanza de estrategias metodológicas de investigación desde la tradición conductual, cognitivo-conductual e interconductual por medio de herramientas digitales innovadoras.
- Favorecer los procesos de enseñanza y aprendizaje en ambientes educativos asistidos por tecnología.

#### <span id="page-24-0"></span>**1.5 Hipótesis**

Con la implementación del presente proyecto de Ingeniería, se busca impactar de manera directa en el aprendizaje de los estudiantes de Psicología. El efecto de la intervención educativa propuesta para un estudiante de primer semestre es multidimensional, pues impacta de manera positiva en los aprendizajes disciplinares por medio del desarrollo de competencias digitales para la enseñanza y el aprendizaje de temas relevantes en Psicología.

#### <span id="page-24-1"></span>**1.6 Contribución a la ingeniería**

En la actualidad, la realidad aumentada es un campo de desarrollo tecnológico que aún se sigue explorando, en su posible alcance, beneficios y requisitos de implementación, por lo que no existe un consenso sobre los lineamientos o estándares que debe cumplir una aplicación para ofrecer buenos resultados. Con la creación de esta aplicación, se comprobó que seguir modelos de proceso de software ya existentes como el modelo en cascada, de desarrollo incremental e Ingeniería de software orientada a la reutilización (Sommerville et al., 2011) nos da una base sólida para nuevas aplicaciones de realidad aumentada. Usar esta tecnología ofrece la posibilidad de recrear en forma de simulación el experimento de la caja de Skinner, que originalmente requería de instalaciones para realizarse presencialmente, equipo físico como jaulas, dispensadores de comida y máquinas de registros estadísticos; Demostrando que es posible ahorrar estos recursos sin que el estudiante deje de entender los conceptos de dicho experimento. Al tratarse de una simulación, se quita la incertidumbre de elementos externo, se produce la oportunidad de acortar el tiempo necesario que el usuario debe dedicar al experimento, para asegurar la asimilación del conocimiento. Esta reducción de tiempo requerirá modificar aspectos de la experiencia, en la planeación e

implementación final, aportándole a la Ingeniería nuevos procedimientos y técnicas para acercarse a proyectos similares.

## <span id="page-25-0"></span>**Capítulo 2. Metodología**

Para poder cumplir con los objetivos que se plantearon en el proyecto, fue elegida una metodología que nos permitió tener un control ordenado sobre las actividades que se realizaron, los plazos de entrega de los prototipos, las metas a mediano, corto y largo plazo, así como de las fases por las que pasó la evaluación de dichos avances.

En este proyecto se empleó una metodología de desarrollo de software conocida como modelo de cascada retroalimentado. También pudo haberse utilizado su variante conocida como modelo de espiral, sin embargo, debido a que la naturaleza del proyecto fue basada en la reproducción de un experimento con metas, tiempos y formas ya establecidos, no era necesaria la flexibilidad adicional que ofrecía el modelo en espiral.

Dicho esto, cualquier metodología se termina modificando con base en el personal, los recursos y el tiempo disponible, por ello, se partió de un modelo en cascada retroalimentado, que se combinó con otras metodologías como la basada en prototipos, la cual está enfocada en que los programadores, busquen plantear e implementar por secciones en tiempos cortos el funcionamiento del software. Esto con el fin de tener versiones listas para ser probadas por los usuarios incluso en las primeras fases del desarrollo, lo que permite que haya retroalimentación constante sobre aciertos en la implementación o aspectos que requieran su reanálisis y, posteriormente, cambios en la programación. Estas pruebas tempranas fueron realizadas por los doctores a cargo del proyecto y los compañeros que no participaron en el equipo de programación.

Cada sesión de pruebas fue una oportunidad para detectar errores de forma temprana y corregirlos según la programación lo requiriera, haciéndolo robusto desde fases tempranas. Fue muy importante poner atención a los comportamientos del usuario durante las pruebas, ya que en ocasiones se notaba desagrado, visible en su lenguaje corporal, que no se expresaba ni verbalmente ni de forma escrita en los cuestionarios posteriores al uso de la aplicación.

## <span id="page-26-0"></span>**2.1 Requisitos técnicos**

La aplicación consistió en la simulación, seguimiento y registro de los comportamientos de una rata en un entorno virtual, que se desplegó por medio de realidad aumentada, sobre el espacio de los estudiantes, visto a través de la cámara de un dispositivo móvil con capacidades de procesamiento suficiente para la ejecución del entorno aumentado (para que la mayoría de los estudiantes posibles pudieran acceder al proyecto sin la necesidad de un equipo de gama alta, o de difícil adquisición por cuestiones económicas).

Para poder desarrollar este proyecto, fue necesario utilizar una herramienta de software capaz de utilizar y renderizar recursos 3D, y poder programar procesos y comportamientos por medio de código. Este tipo de herramienta se conoce como motor gráfico. En el momento de la creación de este proyecto se encontraban disponibles dos herramientas de software de este tipo de forma gratuita: *[Unreal Engine](https://www.unrealengine.com/en-US/features)<sup>4</sup>* y *Unity*.

Se eligió las herramientas a utilizar con base en los puntos planteados en los objetivos:

- Debe ser capaz de compilar el proyecto y generarlo en formato APK, para dispositivos móviles.
- Debe contar con herramientas para importar, utilizar y renderizar objetos 3D.
- Debe ser capaz de crear comportamientos complejos, de preferencia por medio de código.
- Es necesario que cuente con alguna biblioteca de realidad aumentada, que permita la interacción entre la cámara de un dispositivo móvil, su pantalla y el software.

Como primera opción, se analizó *Unreal Engine* que es un motor de videojuegos, creado por la compañía *Epic Games*, mostrado inicialmente en el juego de disparos en primera persona *Unreal* en 1998. Aunque se desarrolló principalmente para los juegos de disparos en primera persona, se ha utilizado con éxito en una variedad de otros géneros, incluyendo videojuegos de sigilo, lucha, rol, etc. Con su código escrito en C++, *Unreal Engine* se creó con un alto grado de portabilidad y es una herramienta utilizada actualmente por muchos desarrolladores de videojuegos.

<sup>4</sup> https://www.unrealengine.com/en-US/features

De los requisitos anteriormente mencionados, *Unreal Engine* los cumple en su totalidad, es capaz de generar una aplicación instalable en los dispositivos objetivo, cuenta con herramientas para manejar recursos 3D, permite a los desarrolladores programar en C++ o en su lenguaje propio de programación visual por nodos y es posible utilizar la biblioteca de realidad aumentada desarrollada por *Google* conocida como *[ARCore](https://developers.google.com/ar/develop)*<sup>5</sup> .

Esta biblioteca permite que los dispositivos móviles detecten el entorno del usuario e interactúe con dicha información. Estas *API* están disponibles en *IOS* y *Android* para habilitar las experiencias de AR compartidas. Cuenta con tres capacidades clave para integrar contenido virtual con el mundo real, tal como se ven en la cámara del teléfono: Seguimiento de movimiento, comprensión del entorno y estimación de luz. *ARCore* realiza dos tareas: da seguimiento de la posición del dispositivo móvil mientras se mueve y desarrolla su propia comprensión del mundo real.

La tecnología de seguimiento de movimiento de *ARCore* utiliza la cámara del teléfono para identificar puntos de interés, llamados atributos, y monitorea cómo se mueven esos puntos con el tiempo. Con una combinación del movimiento de estos puntos y las lecturas de los sensores inerciales del teléfono, *ARCore* determina la posición y la orientación del teléfono mientras se mueve por el espacio. Además de identificar los puntos clave, *ARCore* puede detectar superficies planas, como mesas o el piso, y también puede estimar la iluminación promedio en el área a su alrededor. Estas funciones se combinan para permitir que *ARCore* cree su propia comprensión del mundo que la rodea.

Sin embargo, es necesario tener un equipo de cómputo con recursos de procesamiento de gama alta y renderizado para poder utilizarlo, y cabe mencionar que la biblioteca *ARCore* solo es compatible con una lista específica de dispositivos disponible en su documentación en línea.

#### <span id="page-27-0"></span>**2.1.1 Unity**

Como siguiente opción de motor gráfico, analizamos *Unity*. Es un motor de videojuegos multiplataforma creado por *Unity Technologies*. *Unity* está disponible como plataforma de desarrollo para *Microsoft Windows*, *Mac OS*, *Linux*. La plataforma de desarrollo tiene soporte de

<sup>5</sup> https://developers.google.com/ar/develop

compilación con diferentes tipos de plataformas como PC (*Windows*, *Linux*, *MAC OS*), *Android*, *iOS*, *Playstation*, *Xbox* y otros. A partir de su versión 5.4.0 ya no permite el desarrollo de contenido para navegador a través de su plugin web, en su lugar se utiliza *WebGL*. *Unity* tiene dos versiones: *Unity Professional* (pro) y *Unity Personal*.

La primera versión de *Unity* se lanzó en la Conferencia Mundial de Desarrolladores de *Apple* en 2005. Fue construido exclusivamente para funcionar y generar proyectos en los equipos de la plataforma Mac y obtuvo el éxito suficiente como para continuar con el desarrollo del motor y herramientas. *Unity* 3 fue lanzado en septiembre de 2010 y se centró en introducir más herramientas que los estudios de alta gama por lo general tienen a su disposición, con el fin de captar el interés de los desarrolladores más grandes, mientras que proporciona herramientas para equipos independientes y más pequeñas que normalmente serían difíciles de conseguir en un paquete asequible. La versión *Unity* 5, lanzada a principios de 2015, se anunció en la plataforma *Game Developers* e incluye añadidos como herramientas de animación, soporte para *DirectX* 11 y soporte para juegos en *Linux* y arreglo de errores y texturas. A partir de 2017 la nomenclatura fue cambiada, llevando el año de lanzamiento en cada nueva versión. La versión utilizada en este proyecto fue *Unity 2020*.3.33f1.

Este motor gráfico es mucho más ligero y es más fácil de utilizar para computadoras de gama baja, y también cumple con los requisitos antes mencionados. La diferencia principal se encuentra en la cantidad de bibliotecas de realidad aumentada que están disponibles para Unity. Además de tener disponible una versión de *ARCore*, también es posible utilizar la biblioteca *Vuforia*.

#### <span id="page-28-0"></span>**2.1.2 Vuforia**

*Vuforia* es una plataforma de desarrollo de aplicaciones de realidad aumentada (AR) y realidad mixta (MR) multiplataforma, con seguimiento robusto y rendimiento en hardware como dispositivos móviles y monitores de realidad mixta montados en la cabeza (HMD) como *Microsoft HoloLens*. La integración de *Unity* en *Vuforia* le permite crear aplicaciones y juegos para *Android* e *iOS*.

En AR o MR, los marcadores son imágenes u objetos registrados con la aplicación que actúan como desencadenantes de información en su aplicación. Cuando la cámara de su dispositivo reconoce estos marcadores en el mundo real (mientras ejecuta una aplicación AR o MR), esto activa la visualización del contenido virtual sobre la posición mundial del marcador en la vista de la cámara. El seguimiento basado en marcadores puede usar diferentes tipos, incluidos los códigos QR, los marcadores físicos reflectantes, los objetivos de imagen y las etiquetas 2D. El tipo de marcador más simple y común en aplicaciones de juegos es un objetivo de imagen.

Los objetivos de imagen son un tipo específico de marcador utilizado en el seguimiento basado en algoritmos de reconocimiento y memoria de imágenes, que se registran manualmente en la aplicación y actúan como desencadenantes que muestran el contenido virtual. Para este tipo de objetivos, se usan imágenes que contengan formas distintas con contornos complejos. Esto facilita la tarea de los algoritmos de reconocimiento. En la [Figura 7](#page-29-1) podemos observar los distintos tipos de targets válidos como punto de referencia para la cámara del celular, sobre las que se mostrarán los elementos virtuales.

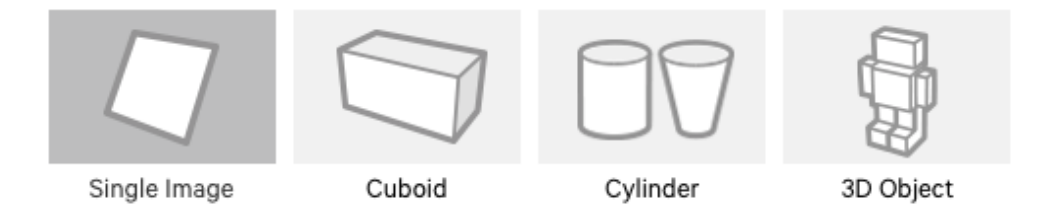

<span id="page-29-1"></span>*Figura 7. Tipos de puntos de referencia para desplegar experiencias de realidad aumentada. Fuente: (Unity Technologies, 2018)*

Las aplicaciones que utilizan el seguimiento sin marcadores emplean la ubicación o la posición mediante el rastreo; éste se basa en tecnologías tales como GPS, acelerómetro, giroscopio y algoritmos de visión computacional, para colocar objetos virtuales o información adicional en el entorno. El hardware y el software de VR luego tratan estos objetos como si estuvieran anclados o conectados a ubicaciones u objetos específicos del mundo real.

Una vez conseguido el programa y las bibliotecas necesarias para realizar el proyecto, se requirió utilizar un software de modelado 3D para la creación y modificación de los recursos visuales. Este tipo de archivos pueden transferirse entre aplicaciones cuando son exportados en uno de varios formatos como OBJ, DAE, FBX y GLB/GLTF. Dependiendo del tipo de formato, es posible o no transferir información además de la composición de vértices y conexiones que forman un objeto 3D, como animaciones, materiales, texturas, esqueletos y otras propiedades especializadas.

#### <span id="page-29-0"></span>**2.1.3 Formato OBJ**

Contiene la información geométrica de objetos 3D. Estos archivos son usados para intercambiar información, CAD (Software de diseño asistido por ordenador), e impresiones 3D. Estos archivos soportan colores ilimitados y un solo archivo puede contener múltiples objetos. La última versión es la 3.0. Los objetos en un archivo OBJ se definen por medio de caras poligonales (que a su vez se definen por vértices o puntos), normales, curvas, mapas de texturas y superficies. OBJ es un archivo vector, lo que hace que los objetos sean escalables y no hay un límite en el tamaño. Este formato fue creado en los 1980s por *Wavefront Technologies*. Otras compañías han adoptado este formato para usarlo en sus propias aplicaciones (Schechter, 2020). Uno de los principales usos para los archivos OBJ es para impresión 3D. Este formato tiene ventajas como:

- Una base de usuarios extensa.
- Estructura más simple en comparación al formato DAE.
- Es de código abierto y es un buen punto base para convertir archivos a otros formatos.
- Es más sencillo convertir un archivo OBJ a otros formatos en comparación con FBX.
- El tamaño es mucho más pequeño a comparación de DAE y FBX.

También tiene desventajas como:

- No todas las impresoras soportan OBJ.
- No es posible incluir animaciones, para eso se requieren otros formatos.
- Puede ser pesado de cargar y procesar. En comparación GLTF requiere menos espacio y carga más rápido.

#### <span id="page-30-0"></span>**2.1.4 Formato FBX**

Un archivo FBX es un formato utilizado para intercambiar geometría 3D e información de animación. Es posible utilizar diferentes programas para abrir, editar y exportar archivos de alta fidelidad en 2D y 3D. Archivos FBX son usados en películas, juegos, realidad aumentada y realidad virtual. La desarrolladora canadiense *Kaydera* desarrolló originalmente este formato propietario, conocido como FLM, para almacenar información proveniente de dispositivos de captura de movimiento. Los archivos FBX almacenan toda la información para escenas de animación completas. Esta información incluye huesos, mallas, luz, cámaras y geometría. Eventualmente, FLM fue adaptado para soportar la visualización en 3D de esa información, como por ejemplo personajes dentro de escenas. El programa fue después renombrado como *FilmBox*, con el tipo de extensión FBX. En 2002, *Kaydera* renombró el programa a *MotionBuilder* y en 2004, otra compañía canadiense conocida como *Alias* la adquirió. En 2006, *Autodesk* asumió la propiedad del programa y del formato FBX.

Es posible utilizar modelos FBX para intercambiar información geométrica detallada e información de animaciones, incluyendo texturas y colores entre aplicaciones. La mayoría de las plataformas para desarrollo de aplicaciones de realidad aumentada y realidad virtual son compatibles con archivos FBX.

Cuando se importa un archivo FBX, puede que ciertos programas no puedan reconocer algunos tipos de información, como polígonos o luces individuales. De la misma forma, exportar texturas puede ser problemático. El formato por defecto de FBX es binario, pero pueden ser guardados en formato ASCII.

En las aplicaciones de realidad aumenta y realidad virtual se suelen utilizar los formatos OBJ y FBX. Para optimizar los modelos para este tipo de usos es recomendable reducir el número de objetos en el archivo original antes de exportarlo desde el programa en donde se está creando. Y aunque más polígonos significan mejor calidad de imagen, esto impacta en el rendimiento.

#### <span id="page-31-0"></span>**2.1.5 Formato BLEND**

BLEND es el formato propietario de los archivos creados en *Blender* y contiene modelos 3D o animaciones. Guarda información de mallas 3D, iluminación, colores de vértices, animación por *keyframes*, texturas procedurales y mapas UV. Este formato puede almacenar múltiples escenas en un mismo archivo.

Todo lo que contiene un proyecto generado por *Blender* es posible ser guardado en estos archivos, como objetos, sonidos, imágenes, efectos, escenas y otros recursos.

A partir de un archivo BLEND es posible exportar los recursos en otros formatos como DAE, GLTF, PLY, STL, FBX, OBJ, USD, PDF, entre otros.

#### <span id="page-31-1"></span>**2.1.6 Programas de modelado 3D**

32

Actualmente existen varias opciones de software que permiten generar y modificar modelos 3D, como lo son:

- *Autodesk Maya*. *Maya* es un conjunto de herramientas profesionales de animación, modelado, simulación y renderización 3D, diseñado para crear personajes realistas y efectos de películas. Es un software utilizado por modeladores, animadores, artistas de iluminación y creadores de efectos visuales 3D en las industrias de cine, TV y juegos (Sandberg, 2007).
- *3Ds Max*: 3Ds Max es un programa profesional de modelado y renderizado 3D, creado para visualizaciones de diseño, juegos y animación. Antes de pertenecer a *Autodesk*, era conocido como 3D Studio. Fue fundado por *Yost Group* y fue publicado por primera vez en 1996. (*What Is 3ds Max?*, 2020)
- *Cinema4D*. Es una solución de software profesional de modelado, animación, simulación y renderizado 3D. Su conjunto de herramientas rápido, potente, flexible y estable hace que los flujos de trabajo 3D sean más accesibles y eficientes para el diseño, gráficos en movimiento, VFX, AR/MR/VR, desarrollo de juegos y todo tipo de profesionales de la visualización (FeiYan Meng & Ziyan Zhang, 2021).
- *Blender*. Es una suite de creación y modelado 3D, gratis y de código abierto. Soporta en su totalidad la cadena de procesos 3D, lo que incluye modelado, *rigging*, animación, simulación, renderizado, composición y seguimiento de movimiento, incluso edición de video y creación de juegos. Usuarios avanzados emplean la API de *Blender* por medio del lenguaje de programación *Python*, para personalizar la aplicación y escribir herramientas propias especializadas; que en ocasiones se incluyen en lanzamientos posteriores de nuevas versiones. *Blender* está equipado para individuos y estudios pequeños que pueden beneficiarse de una cadena de producción unificada. Es un programa multiplataforma (Guevarra, 2020).

#### <span id="page-32-0"></span>**2.1.7 Blender**

En este proyecto se decidió usar el software *Blender*, por las siguientes razones:

• Es gratuito, al contrario que las demás alternativas, cuyos precios están fuera del alcance del estudiante promedio. A pesar de que otros programas incluyen pruebas gratuitas si se pertenece a alguna institución académica registrada, también se tomó en cuenta que los miembros del equipo de desarrollo tenían mayor experiencia utilizando *Blender.*

- Es un programa ligero, que no requiere de muchos recursos para poder ejecutarse en computadoras de gama media a baja. La diferencia en el peso de instalación entre *Blender* y, por ejemplo, *Maya*, es de aproximadamente 30 GB.
- Cuenta con las herramientas suficientes para la creación de los recursos que necesitamos, siendo creación de modelos 3D, texturizado, edición de mapa de UV, *rigging* y animación. También es posible la exportar los recursos generados a formatos legibles para *Unity* como OBJ, DAE, FBX, etc.

#### <span id="page-33-0"></span>**2.2 Análisis**

El presente proyecto fue dividido en tres fases y consistió en desarrollar un entorno de realidad aumentada que funja de apoyo para la enseñanza del condicionamiento operante y de los programas de reforzamiento para los estudiantes de la asignatura "Estrategias Metodológicas 1" del plan de estudios de Psicología de la FESI por medio del diseño, programación y evaluación de un ambiente virtual dentro del cual se simula una cámara de condicionamiento operante (Caja de Skinner) que incluyó a un sujeto experimental virtual (autómata) que emuló el comportamiento de un sujeto biológico, esto con el fin de mostrar de forma interactiva al estudiante cómo operan algunos programas de reforzamiento en la conducta de los organismos. Para evaluar el impacto de la tecnología educativa aquí propuesta, se aplicaron dos cuestionarios; el primero para conocer los aprendizajes adquiridos por los estudiantes al utilizar la caja de Skinner virtual y el segundo para evaluar al sistema de realidad aumentada en su usabilidad y diseño.

#### <span id="page-33-1"></span>**2.2.1 Fase 1. Diseño y diagrama de flujo**

Se llevó a cabo la definición de los procesos a ejecutar por el sistema según lo propuesto por Ferster y Skinner (2014) en torno a los programas de reforzamiento (Razón fija, Razón variable, Intervalo fijo e Intervalo variable). Una vez realizado el diseño del entorno con base en dichos programas, se graficaron los diagramas de flujo para un programa de Razón fija (RF10), uno de Razón variable (RV20), uno de Intervalo fijo (IF45) y uno de Intervalo variable (IV20) a los cuales se expuso al sujeto experimental de realidad aumentada.

Una vez que se realizaron los diagramas de los programas de reforzamiento propuestos, se procedió al diseño del funcionamiento general del entorno, dentro del cual, el sujeto experimental (rata virtual) se programó según los cuatro programas de reforzamiento propuestos.

#### <span id="page-34-0"></span>**2.2.2 Fase 2. Desarrollo del entorno con realidad aumentada y del autómata**

Se modeló el ambiente virtual con cuatro elementos principales:

- 1. Espacio tridimensional que simuló la caja de Skinner.
- 2. Autómata (rata virtual) que simuló el comportamiento de una rata biológica.
- 3. Máquina de estados con el comportamiento del autómata.
- 4. Módulo de monitoreo del autómata (rata) y de las acciones del usuario. El entorno virtual se modeló en 3D con el software Blender, y se montó dentro de él una palanca virtual para detectar la interacción con el autómata (rata), un dispensador de alimento y un indicador luminoso.

Se aplicaron efectos de color, material y textura a cada uno de los objetos modelados. Posteriormente se modeló la geometría de la rata virtual con medidas y peso estándar. De igual modo se generó el esqueleto de la rata para animar la geometría virtual en sus diferentes estados o comportamientos: espera, exploración, respuesta olfativa, activación de palanca y comer alimento.

Los modelos del escenario, el modelo de la rata y las animaciones de los comportamientos fueron exportados en formatos FBX al motor gráfico *Unity*, donde se programó la máquina de estados de la rata con la interacción del estudiante en función de los programas de reforzamiento (RF10, RV20, IF90 e IV4) utilizando el lenguaje C#.

Finalmente se programó una interfaz de usuario para ofrecer instrucciones de uso de la aplicación en modalidad móvil y de escritorio.

#### <span id="page-34-1"></span>**2.2.3 Fase 3. Ejecución y Evaluación**

En esta fase se dispuso a los estudiantes y docentes de la asignatura "Estrategias Metodológicas 1" el entorno de realidad aumentada desarrollado para la enseñanza de programas de reforzamiento de Condicionamiento Operante. Al término del uso del entorno se aplicaron dos cuestionarios a los estudiantes y docentes con el fin de recabar por un lado información sobre el impacto en el aprendizaje de los programas de reforzamiento en los alumnos y por el otro sobre la usabilidad y diseño del sistema, para esto último se utilizó la escala *NASA Task Load Index* (TLX).

#### <span id="page-35-0"></span>**2.3 Diseño**

El condicionamiento operante es un proceso mediante el cual se ejerce control sobre la conducta de un organismo en función de sus consecuencias. Es decir, la frecuencia de emisión de una conducta se encuentra regulada por las consecuencias que recibe el organismo. De este modo, toda consecuencia destinada a incrementar una conducta se denomina refuerzo. El refuerzo es cualquier evento que se presenta como consecuencia inmediata a la conducta de un organismo, y tiene la función de aumentar la probabilidad de que dicha conducta ocurra nuevamente en el futuro. Existen dos tipos de refuerzo, refuerzo positivo y refuerzo negativo. El primero consiste en el incremento de la frecuencia de una respuesta mediante la presentación de un evento apetecible. En cuanto al refuerzo negativo, este incrementa la frecuencia de una respuesta mediante el retiro de un evento aversivo. Conviene subrayar que el refuerzo siempre se entrega una vez emitida la conducta, por lo que, no se le dará una recompensa al sujeto hasta que no realice el comportamiento deseado, y se le castigará para evitar que realice ciertas conductas. Se debe agregar que, a lo que hasta este punto nos hemos referido como eventos, en Psicología conductual se le denomina estímulos. Un estímulo es un evento, un objeto o la conducta de otro organismo.

A nivel de escenario se propuso una caja de Skinner dentro de la cual un sujeto (rata) fuera "manejado" conforme las "reglas" de los programas de reforzamiento configurados en la aplicación, pudiendo así el estudiante ver cómo éstos operan. Dentro del escenario (caja de Skinner) se incluyó una jaula (caja de cristal), palanca, dispensador de alimento, luz, electricidad. El diseño de los programas de reforzamiento se plantearon con dos versiones de dificultad, la inicial (fácil) y la segunda (difícil), en la que la fácil puede mostrar indicadores o pistas al estudiante para llevar un control de la entrega de reforzadores como pueden ser símbolos en la pantalla que indiquen el número de palanqueos dados por la rata (similar a la forma en la que se cuentan municiones dentro de un videojuego) y la versión difícil, que no incluye ninguna pista/indicador en pantalla sobre los palanqueos dados por la rata. Cada reforzador bien entregado sumó un punto al estudiante, lo cual le permitió pasar o no al siguiente nivel/programa. A nivel interfaz se colocó en pantalla un botón que el usuario deberá presionar en la pantalla del teléfono/Tablet para que se arroje el reforzador en el dispensador de alimento de la caja.

#### <span id="page-36-0"></span>**2.3.1 Programa 1 (Moldeamiento)**

Consistió en enseñarle a palanquear a la rata, para ello se programó dentro de la caja a la rata sin hacer "nada" en particular, más que moverse dentro, rascarse, etc., y una vez que se acerque a la palanca, el usuario debía arrojar un reforzador (alimento), provocando que los movimientos de la rata fueran cada vez más próximos a la palanca (comportamiento reforzado). El siguiente paso consistió en hacer que la rata no solo tocara la palanca, sino que la presionara con fuerza; esperando que el usuario presionara nuevamente el botón para darle alimento. Se programó a la rata para que en este punto siguiera realizando su conjunto de movimientos base, pero repitiendo cada cierto tiempo el comportamiento reforzado de presionar la palanca, simulando la relación oprimir/alimento (a eso se le conoce como moldeamiento, o la generación de una nueva conducta). Solo en el caso de que el estudiante entregara en tiempo y forma los reforzadores la rata palanquearía dos veces seguidas a señal de haber aprendido, de lo contrario, la rata regresaba a sus comportamientos iniciales, perdiendo el progreso que se tuviera hasta ese momento. El diagrama del funcionamiento de este programa puede observarse en la [Figura 8.](#page-37-1)

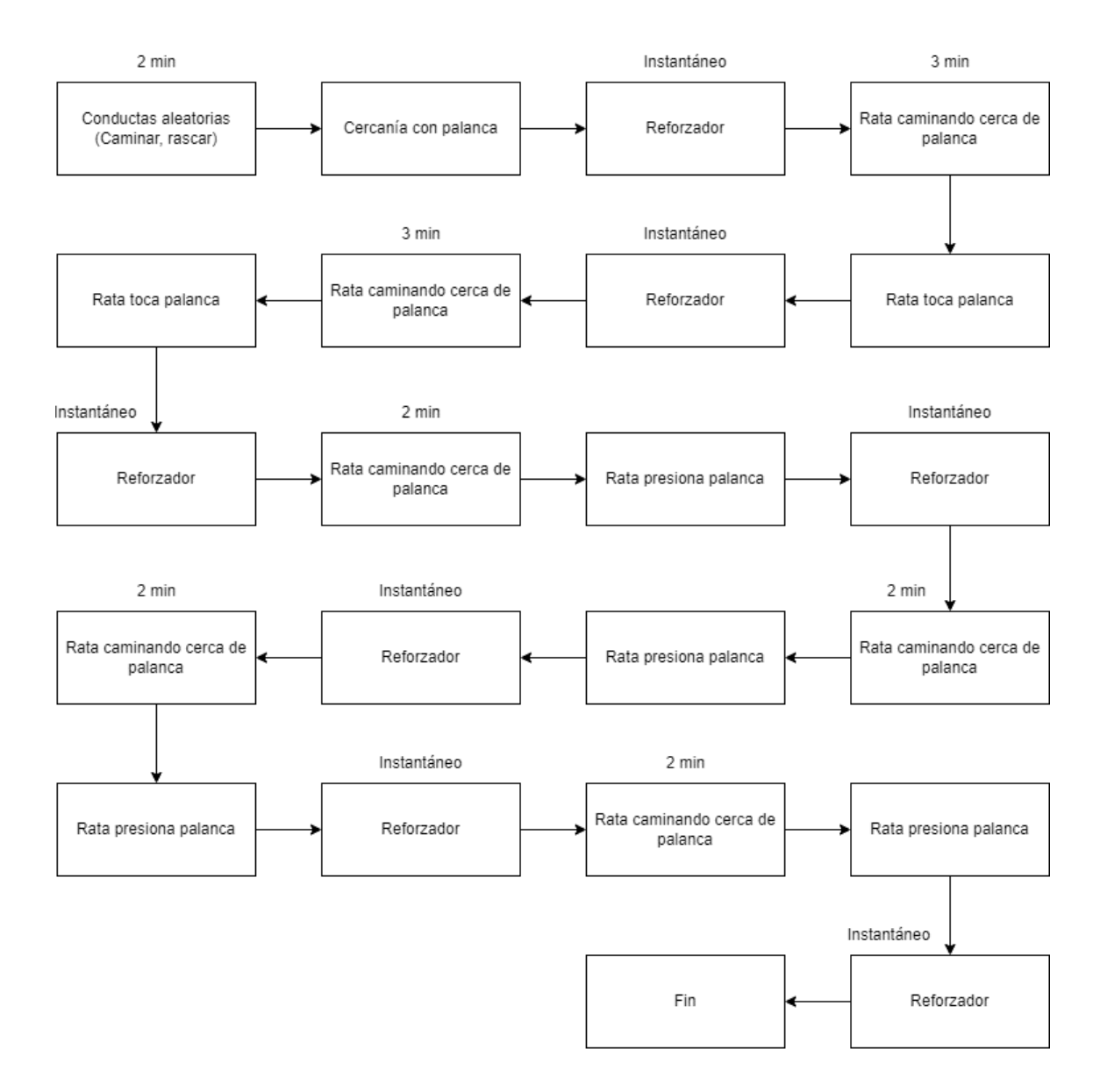

*Figura 8. Flujo del programa de moldeamiento. Imagen propia.*

#### <span id="page-37-1"></span><span id="page-37-0"></span>**2.3.2 Programa 2 (Razón fija: RF10)**

Esta fase consistió en que el usuario/estudiante aplicara de manera correcta la regla del programa RF10, que requirió entregar a la rata un reforzador cada X número de palanqueos de ésta, para ello se mostró inicialmente a la rata en la caja, programada para palanquear de forma lenta y repetidamente hasta llegar o superar el número deseado. Una vez que se daban los palanqueos, se le indicó al usuario que oprimiera el botón de reforzamiento en pantalla; se colocó un umbral de tiempo en el que el usuario puede entregar el reforzador sin sufrir algún tipo de penalización, de lo contrario

se reiniciaba su progreso. Se colocaron pausas en las que la rata realizaba comportamientos y desplazamientos dentro de la caja de forma aleatoria, para que posteriormente se repetía el escenario en el que la rata volvía a acercarse a presionar la palanca repetidas veces. Después de dos ciclos correctos, se implementó un aumento de velocidad en los palanqueos posteriores, dificultándole al usuario la tarea de contarlos. Si el usuario lograba entregar los reforzadores sin sobrepasar el umbral de tolerancia o el número indicado de palanqueos, se consideró esta fase como completa y se le dio la posibilidad de pasar a la siguiente. El flujo del programa puede observarse en la [Figura 9.](#page-38-1)

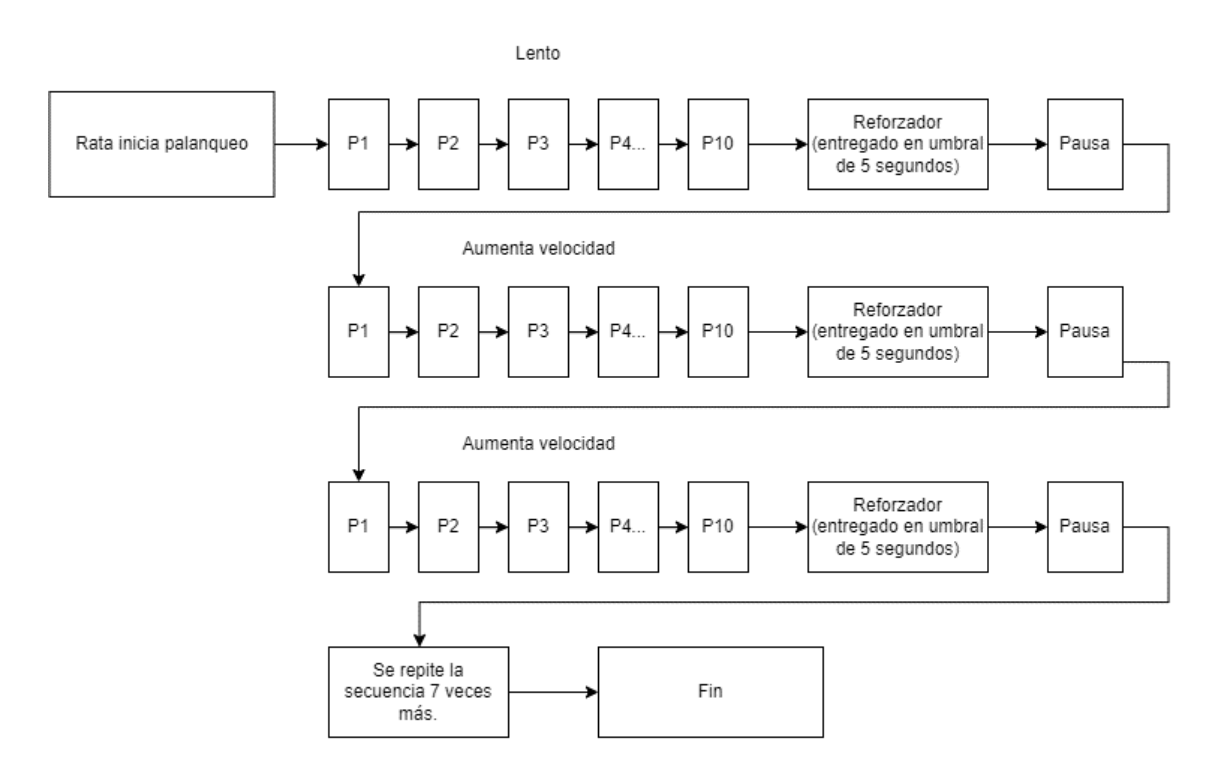

*Figura 9. Programa de razón fija (RF10). Imagen propia.*

#### <span id="page-38-1"></span><span id="page-38-0"></span>**2.3.3 Programa 3 (Razón variable: RV20)**

En este programa se propuso que la rata recibiera el reforzador en cada ejecución de la conducta del palanqueo en un promedio de 20 veces (entre 18 y 20 palanqueos), mostrando así al estudiante el incremento en la conducta de la rata con base en el reforzamiento variable de la respuesta esperada. La lógica presentó similitudes con el anterior, con la diferencia clave en que la rata no tiene conocimiento del número exacto de palanqueos que debía dar para recibir el reforzador, ya que se programó la entrega en un "rango" que oscilaba entre 18 y 22 palanqueos. Esto se planteó para dar la ilusión de prisa en los palanqueos de la rata, incrementando su velocidad de respuestas y provocando que las continuara incluso si ya se le había entregado un reforzador. Los incrementos de velocidad se realizaron progresivamente según el avance en el programa, iniciando con un ritmo similar a las fases anteriores. Debido a este funcionamiento, se intentó promover en el alumno prestar mucha atención para no perder la cuenta de los palanqueos, puesto que fallar en entregar el reforzador dentro del rango adecuado reiniciaba el progreso del programa. El flujo del programa puede observarse en la [Figura 10.](#page-39-1)

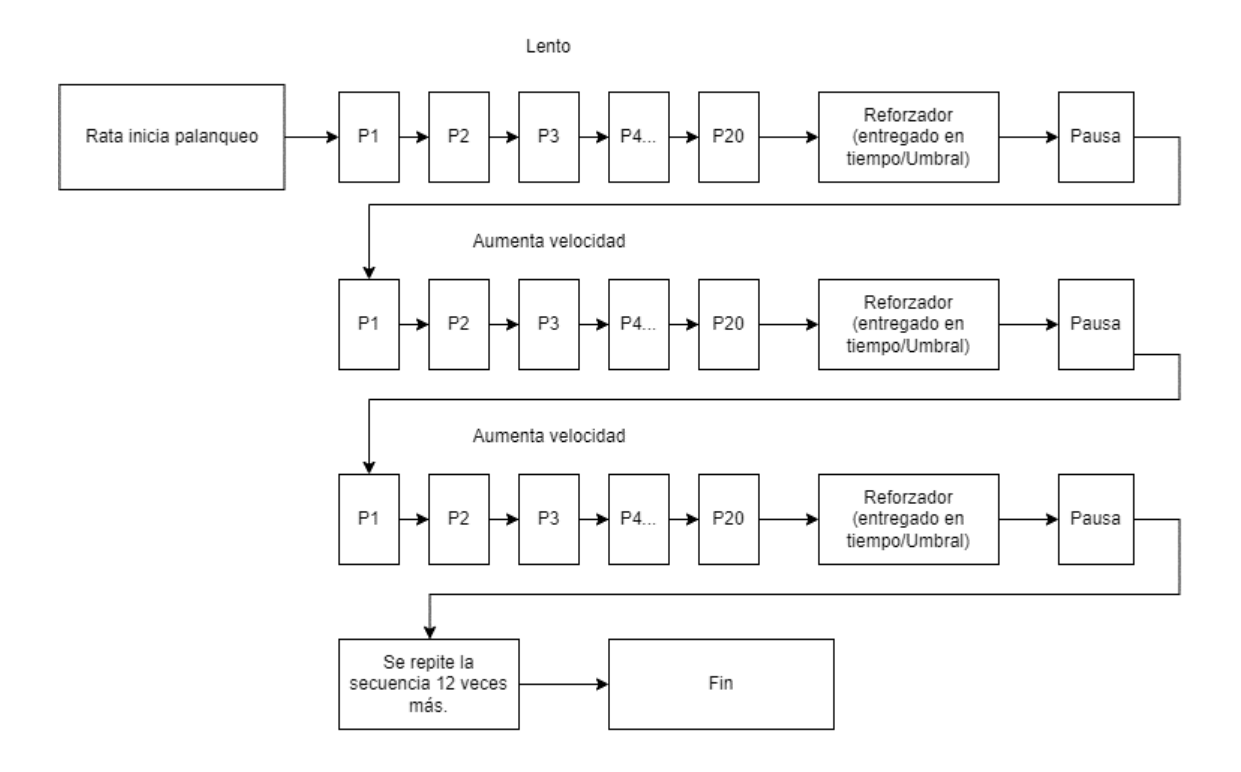

*Figura 10. Programa de razón variable (RV20). Imagen propia.*

#### <span id="page-39-1"></span><span id="page-39-0"></span>**2.3.4 Programa 4 (Intervalo fijo IF45)**

El autómata recibe el reforzador transcurridos 45 segundos, mostrando así a los estudiantes que la conducta solo deberá ser reforzada después de que pase el intervalo, independientemente del número de veces que la respuesta sea ejecutada, como se observa en la [Figura 11.](#page-40-1)

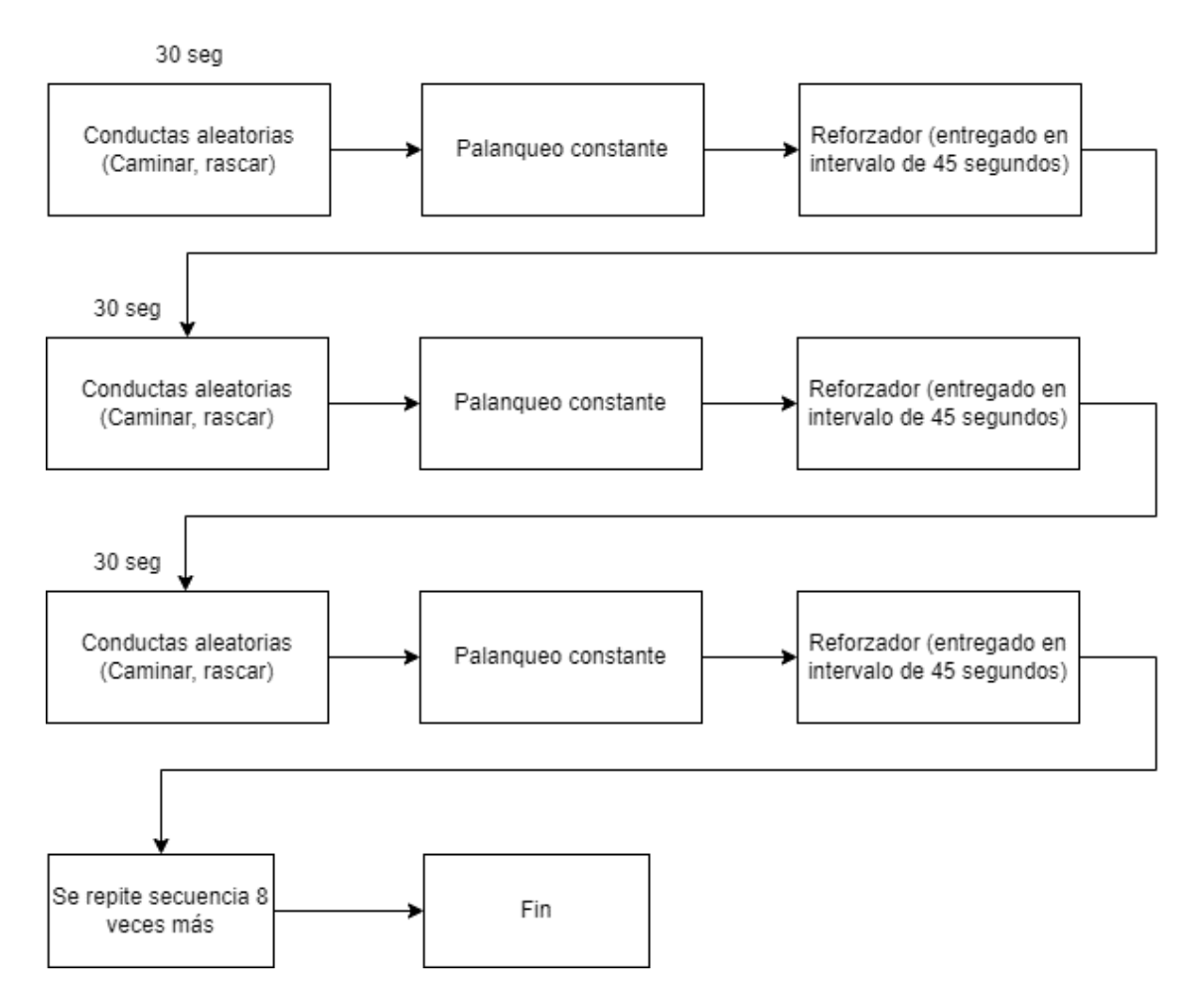

*Figura 11.Programa de Intervalo fijo (IF45). Imagen propia.*

#### <span id="page-40-1"></span><span id="page-40-0"></span>**2.3.5 Programa 5 (Intervalo variable IV20)**

El estudiante refuerza la conducta del autómata experimental en promedio cada 20 segundos (25-35 segundos) para mostrar de este modo cómo la conducta se refuerza de manera variable en un promedio de tiempo más allá del número de respuestas ejecutadas por el sujeto. El ciclo puede observarse en la [Figura 12.](#page-41-2)

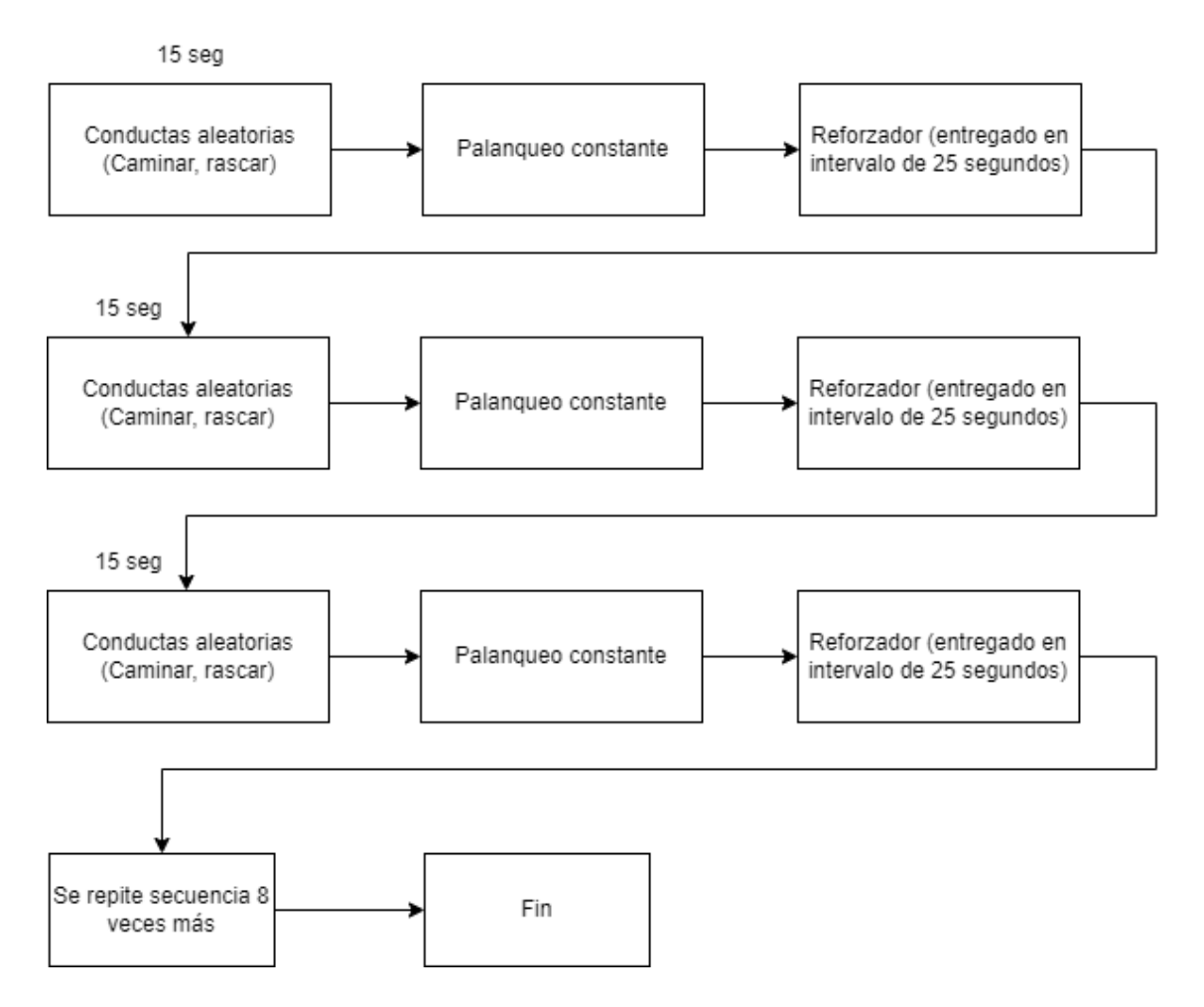

*Figura 12. Programa de Intervalo variable (IV20). Imagen propia*

#### <span id="page-41-2"></span><span id="page-41-0"></span>**2.4 Implementación**

El flujo de la aplicación se sostuvo en tres escenarios distintos en los que el usuario tenía la posibilidad de desplazarse, cambiar elementos de la configuración, interactuar con la parte práctica del experimento y personalizar su experiencia. Estos escenarios fueron: menú principal, personalización de elementos visuales y la caja de Skinner.

#### <span id="page-41-1"></span>**2.4.1 Escenarios e interfaz de usuario**

#### Menú principal

Se preparó como punto inicial de la aplicación. En éste se dio la posibilidad de acceder a varias opciones como se muestra en la [Figura 13.](#page-42-0)

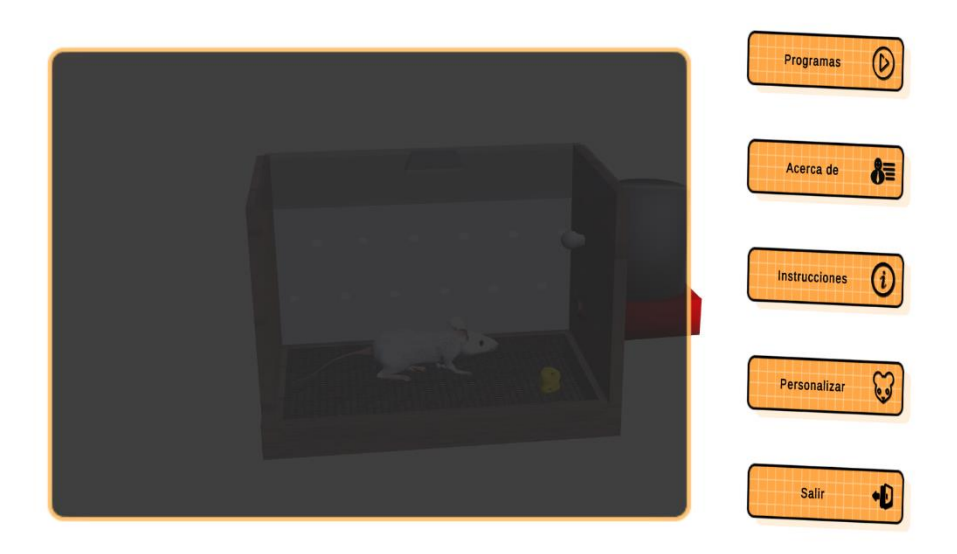

*Figura 13. Se muestran las diferentes opciones disponibles en la aplicación. Imagen propia*

- <span id="page-42-0"></span>• Programas. Se estableció como acceso a los 5 programas de condicionamiento, los cuales fueron configurados para desbloquearse solo en el caso de completar el programa anterior.
- Acerca de. Se colocaron los créditos de los docentes y estudiantes que participaron en la elaboración de la investigación, documentación, programación y generación de modelos 3D, así como el contacto y la información de la institución académica.
- Instrucciones. Se preparó un instructivo con los pasos necesarios para interactuar correctamente con la aplicación. En él se describió el funcionamiento de los botones disponibles en pantalla.
- Personalizar. Se permitió a los usuarios entrar en una pequeña escena en la que tenían la libertad de cambiar el aspecto visual de la rata virtual y la caja de Skinner.
- Salir. Se colocó como salida de la aplicación.

#### Personalización de elementos visuales

En este escenario se colocaron las opciones para cambiar el aspecto de los tres elementos principales en el experimento, la rata, la caja de Skinner y el dispensador de alimentos. Cada opción se ligó con un ícono como se muestra en la [Figura 14.](#page-43-0)

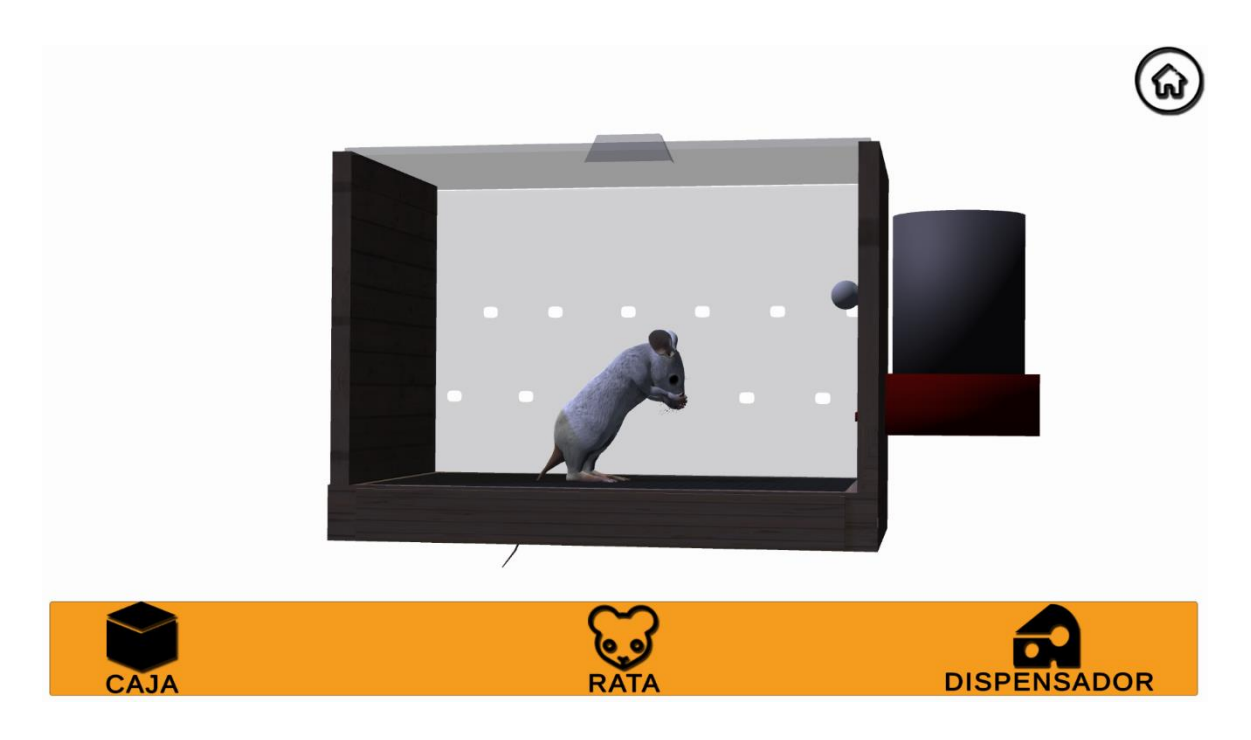

*Figura 14. Se muestran el escenario con la rata, el dispensador y la caja de Skinner. Imagen propia.*

<span id="page-43-0"></span>En la esquina superior derecha fue colocada la opción para regresar al menú principal.

### Caja de Skinner

En este escenario se colocaron los elementos principales del experimento que son la rata, la caja de Skinner y el dispensador de alimentos, dependiendo del programa que se haya seleccionado en el menú principal se configuran los distintos elementos y acciones que el usuario deberá analizar y ejecutar para que el programa se complete. Al iniciar el programa se configuró la aparición de un mensaje de texto que explique al usuario brevemente el objetivo del experimento y las condiciones que debe cumplir la rata para que el usuario le entregue la recompensa con el dispensador de comida.

En pantalla se mostrarán varios botones que le permitirán al usuario interactuar con la aplicación, como se muestra en la [Figura 15.](#page-44-1)

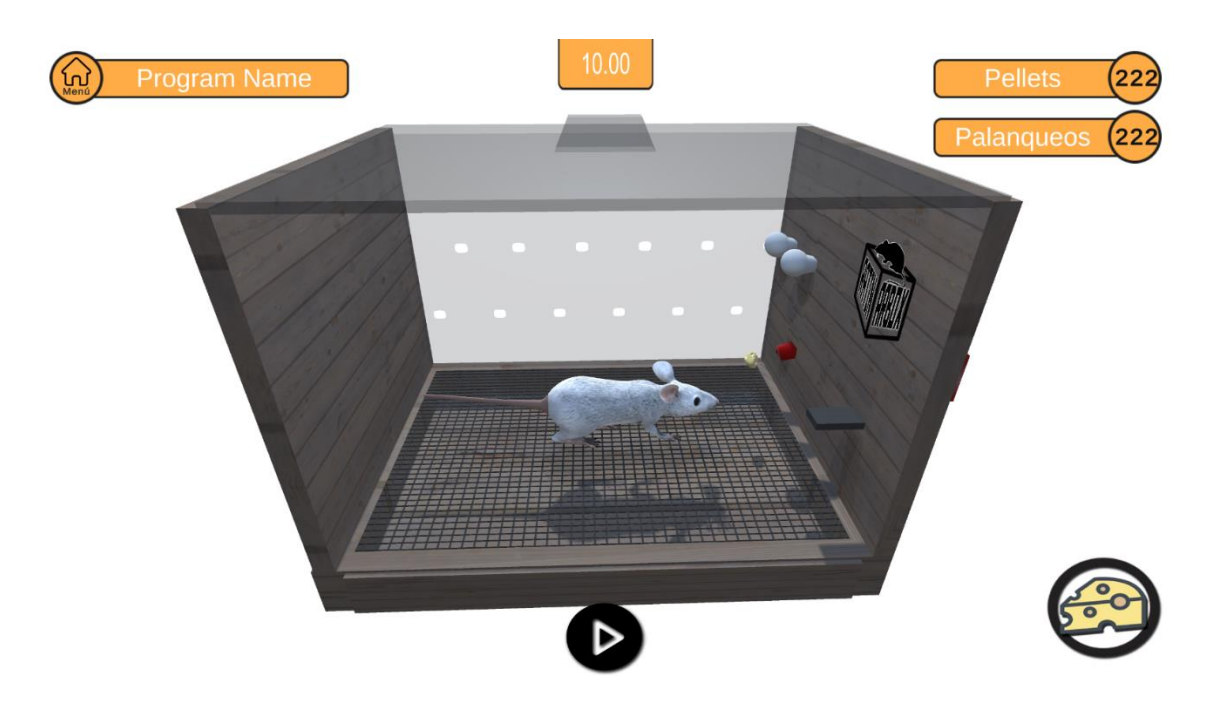

*Figura 15. Se muestra la caja de Skinner y varios botones para interactuar con la aplicación. Imagen propia.*

<span id="page-44-1"></span>Las opciones disponibles para el usuario fueron las siguientes:

- Botón de inicio. Ubicado en la mitad inferior de la pantalla, visible con el ícono de *play*. Se configuró para dar inicio al programa cuando el usuario esté listo.
- Botón de recompensa. Ubicado en la esquina inferior derecha, visible con el ícono de un trozo de queso. Este botón se ligó a la acción de entregar una recompensa a la rata con el dispensador de comida.
- Botón de menú principal. Ubicado en la esquina superior izquierda, visible con el ícono de una casa. A este botón se le dio la función de regresar al usuario al menú principal.

En la interfaz también fueron colocados dos indicadores para facilitar al usuario la información pertinente al número de recompensas y palanqueos totales registrados durante la ejecución del programa.

#### <span id="page-44-0"></span>**2.4.2 Modelos y animaciones 3D**

Se crearon modelos 3D específicamente para esta aplicación desde el programa *Blender.* La lista de elementos requeridos fue la siguiente:

<span id="page-45-2"></span><span id="page-45-1"></span><span id="page-45-0"></span>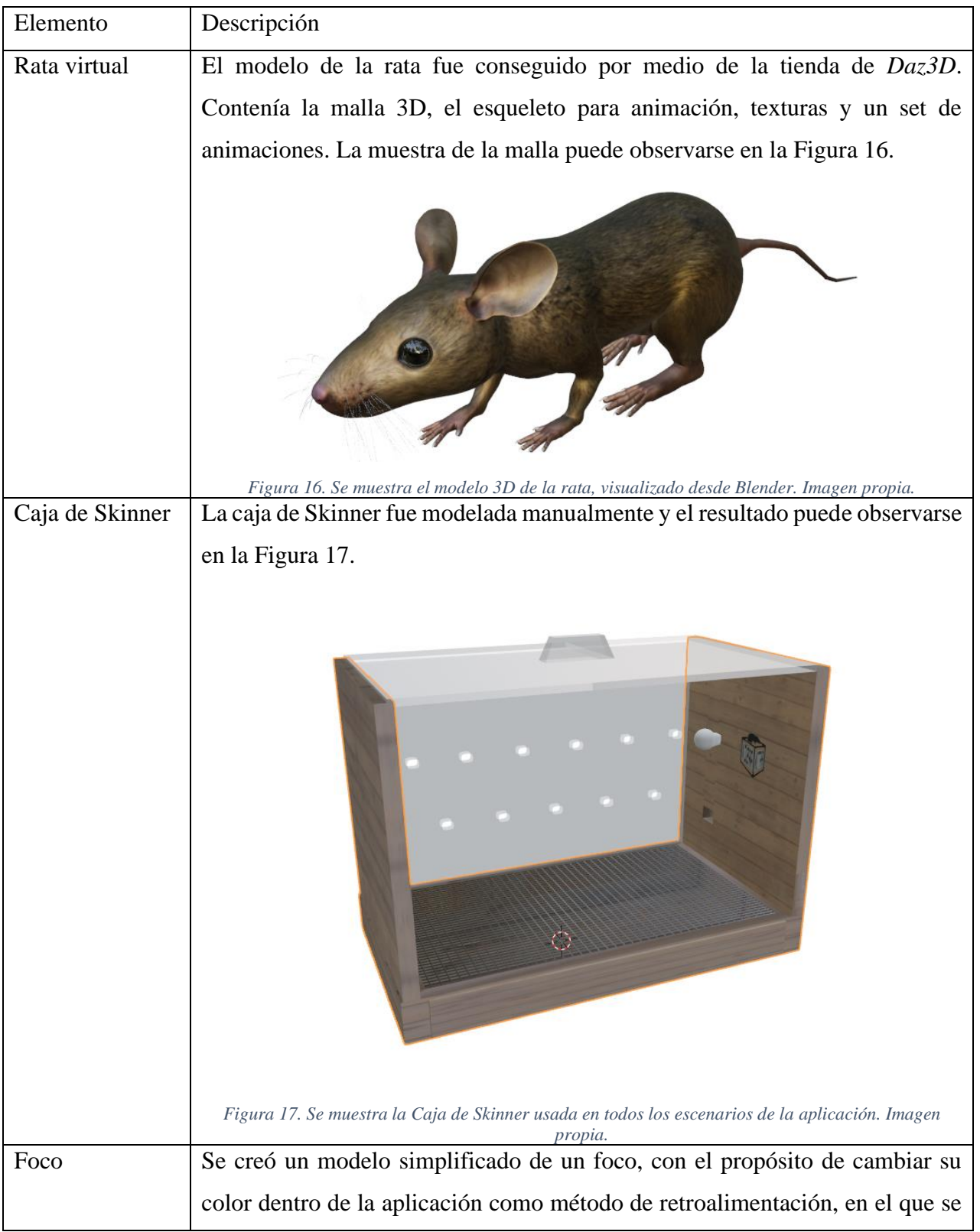

#### *Tabla 1. Elementos visuales principales y sus modelos.*

<span id="page-46-1"></span><span id="page-46-0"></span>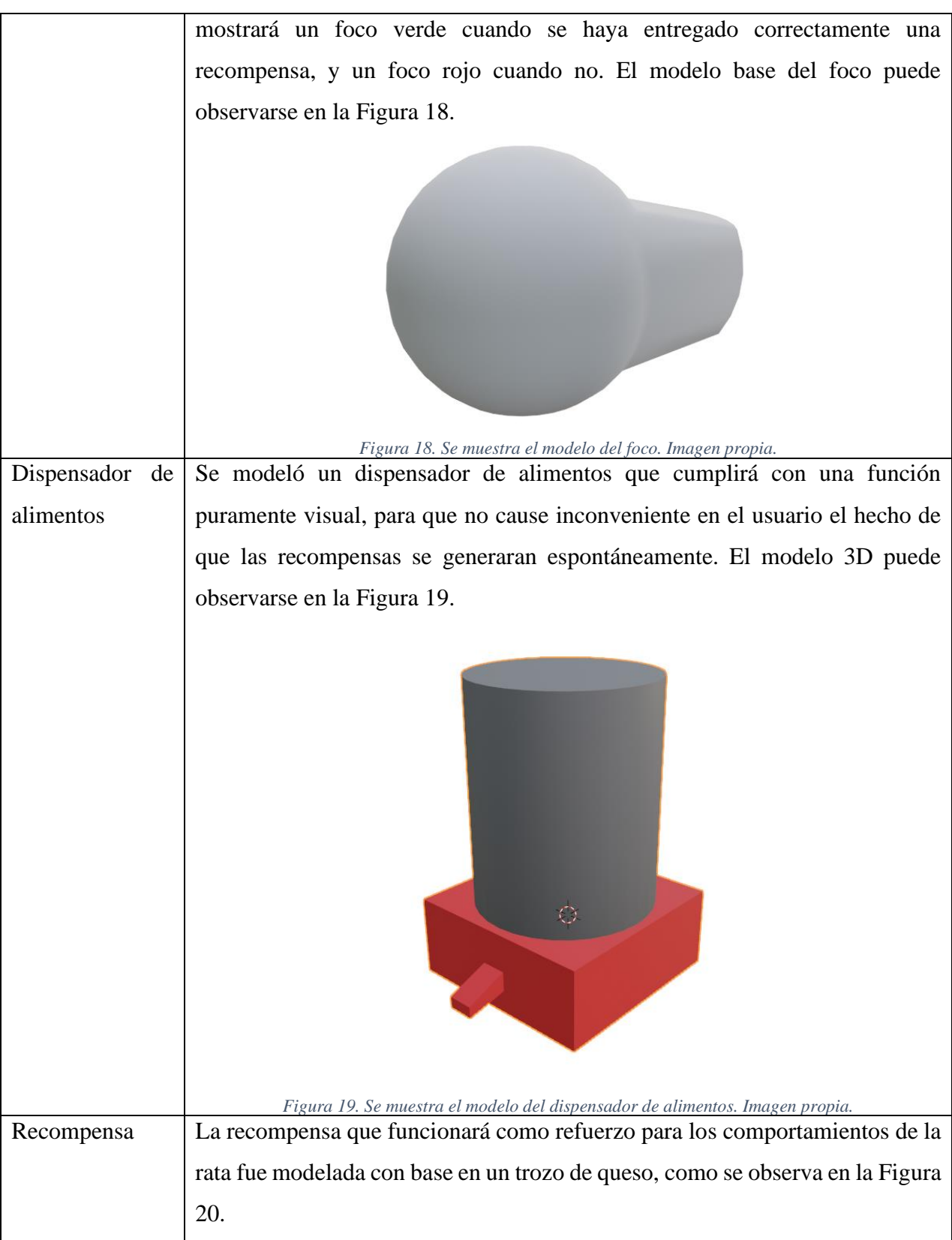

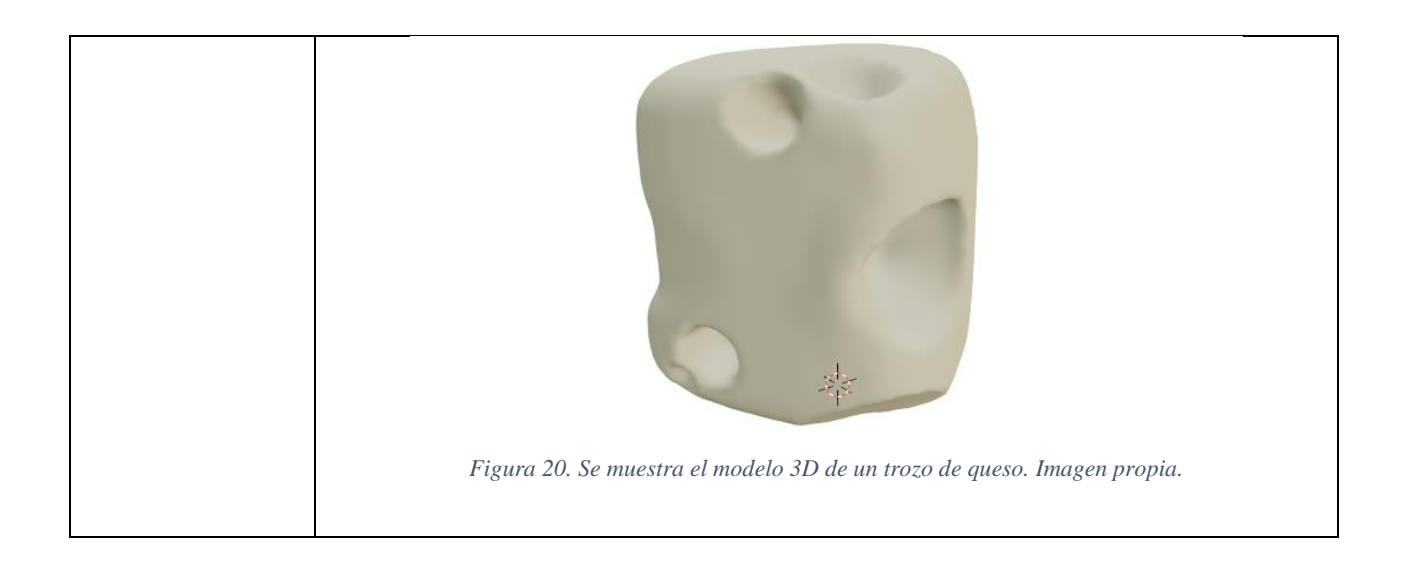

### <span id="page-47-2"></span><span id="page-47-0"></span>**2.4.3 Optimización**

Los modelos 3D utilizados en aplicaciones de realidad aumentada se deben optimizar para no suponer una carga excesiva de procesado, tomando en cuenta que los dispositivos en los que se ejecutan este tipo de experiencias son dispositivos móviles o similares en cuanto a especificaciones.

Es por esto por lo que se establecen límites en los modelos 3D con el objetivo de mantener una experiencia fluida durante toda su duración. Los límites tomados en cuenta fueron los siguientes:

- Se limitó el tamaño de las texturas a una medida no mayor a 2K (2048x2048 pixeles).
- No se utilizó más de dos materiales por malla.
- El conteo máximo de vértices sumado de todos los elementos en pantalla no superó el millón de vértices.
- Se evitó el uso de materiales con transparencia, por su alto costo de procesamiento gráfico.
- Cada escenario utilizó solo una fuente general de iluminación.

#### <span id="page-47-1"></span>**2.4.4 Animaciones**

Se utilizaron una serie de animaciones para mostrar la variedad de comportamientos que una rata real podría realizar durante el experimento. Las cuales fueron:

Caminar.

- Comer.
- Presionar palanca
- Rascarse.
- Quieta.
- Tocar palanca.

Para poder implementar estas animaciones fue necesario adquirir con un modelo que contara con un esqueleto que pudiera cambiar de pose, como se observa en la [Figura 21.](#page-48-0)

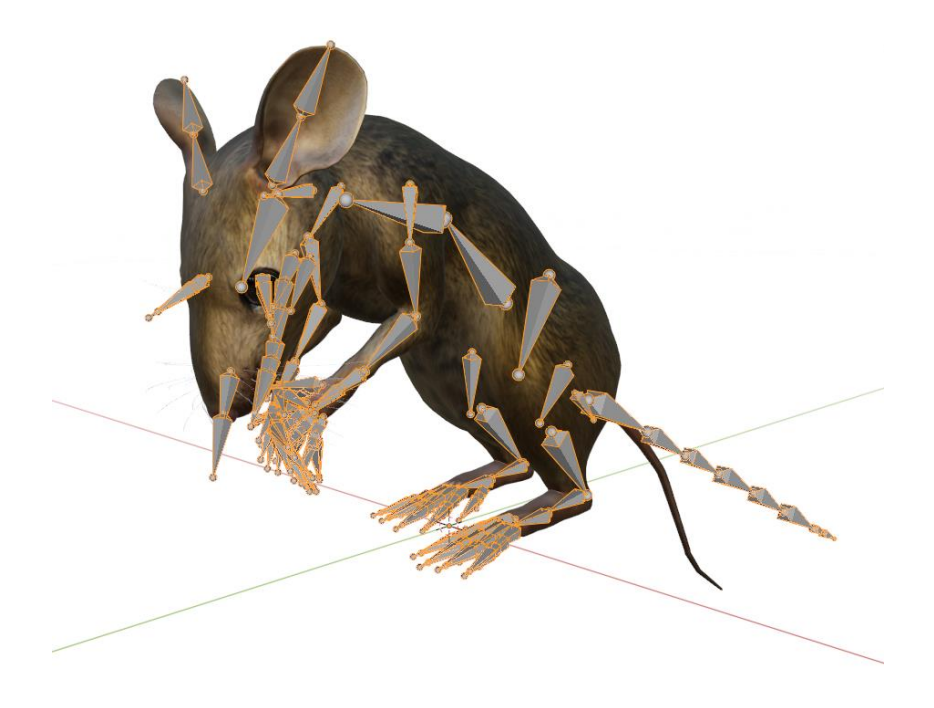

*Figura 21. Se muestra el modelo con su esqueleto. Imagen propia.*

<span id="page-48-0"></span>En la [Figura 22](#page-49-0) se puede observar cómo se guardó la información de las animaciones en *Blender*, haciendo uso de *keyframes*.

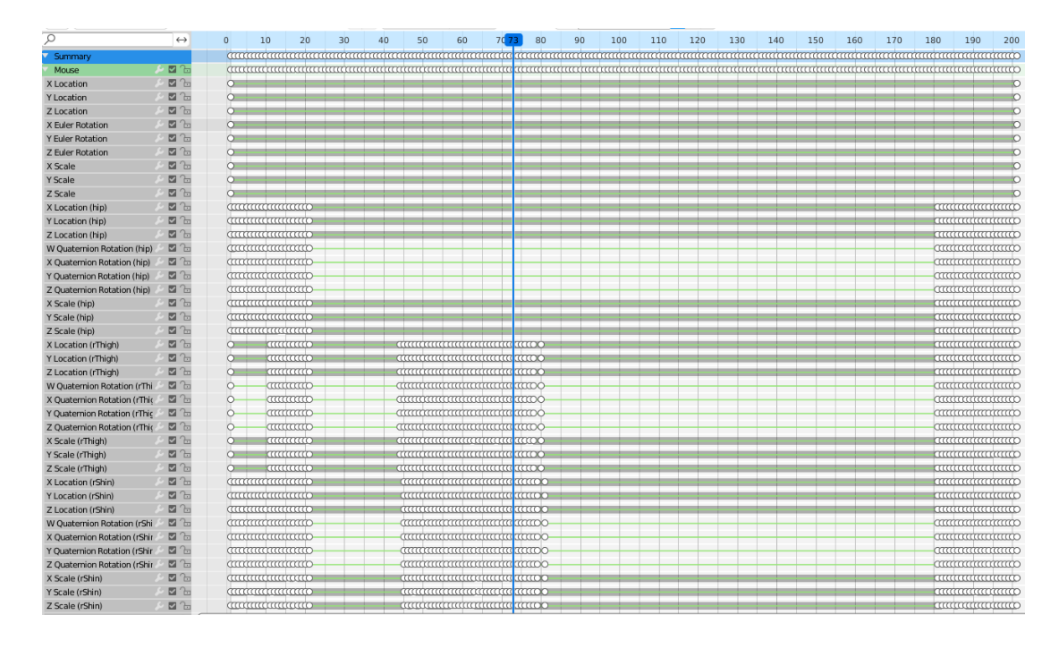

*Figura 22. Fragmento de keyframes para la animación de comer de la rata. Imagen propia.*

<span id="page-49-0"></span>Se creó una máquina de estados para controlar el flujo de las animaciones como se muestra en la [Figura 23,](#page-49-1) en la que se incluyen todas las animaciones mencionadas anteriormente y el fujo con el que se activan.

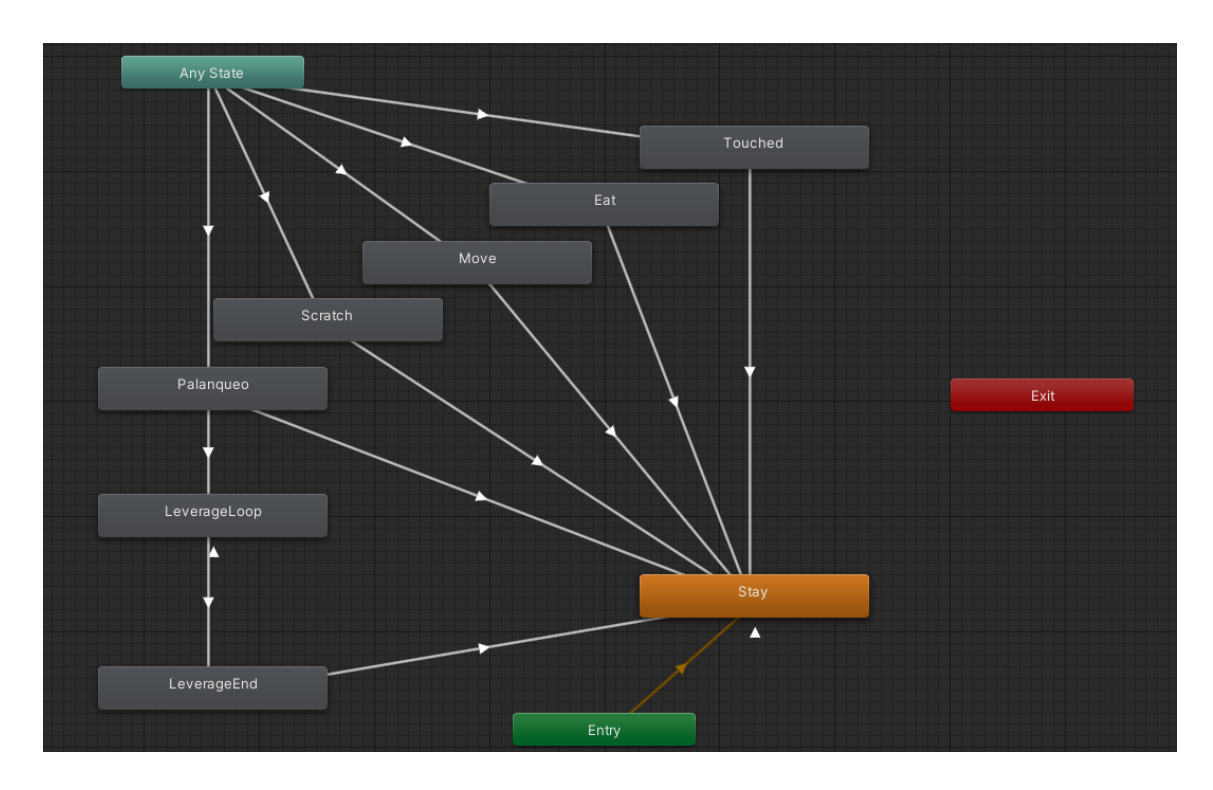

<span id="page-49-1"></span>*Figura 23. Se muestra el flujo de animaciones para la rata. Imagen propia.*

Se utilizó un modelo primitivo de un cubo rectangular para la palanca, para la cual se creó también una máquina de estados, con animaciones emparejadas con las de la rata dependiendo de la forma en la que interactuaban. La máquina de estados puede observarse en la [Figura 24.](#page-50-1)

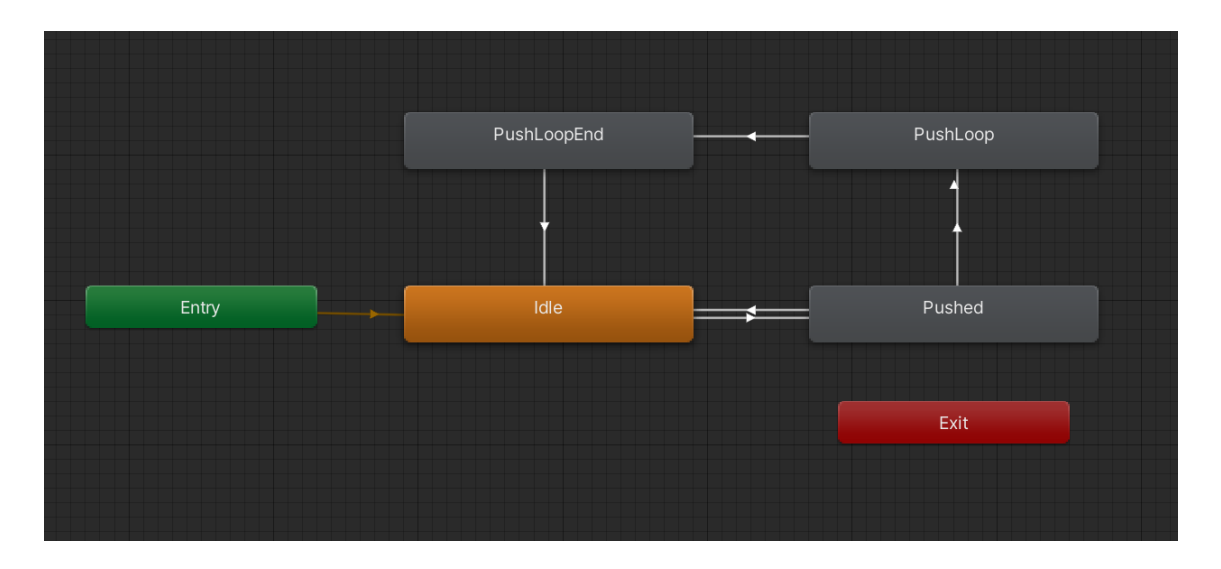

*Figura 24. Máquina de estados de animaciones para la palanca. Imagen propia.*

#### <span id="page-50-1"></span><span id="page-50-0"></span>**2.4.5 Simulación**

La cola de la rata se consideró como el único elemento que requería el uso de simulación de físicas para asemejar su comportamiento al de una cola real. Se utilizaron componentes llamados *joints* dentro de *Unity,* con el caso particular del *configurable joint* para conectar modelos primitivos de cápsulas, que unidos consecutivamente generaban la ilusión de una cola articulada. Para hacer más convincente esta simulación se alteraron distintos parámetros de fricción, rebote y límites en los ángulos de giro en las conexiones entre cada segmento (cápsula) como se observa en la [Figura 25.](#page-51-1)

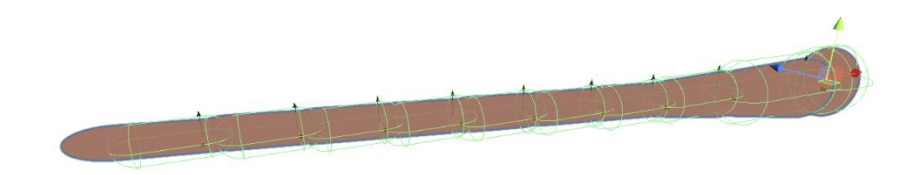

*Figura 25. Se muestra la cola de la rata, simulada a partir de muchas cápsulas. Imagen propia.*

<span id="page-51-1"></span>Se hizo uso del componente de simulación de colisiones conocido como *rigidbody* con los parámetros mostrados en la [Figura 26.](#page-51-2)

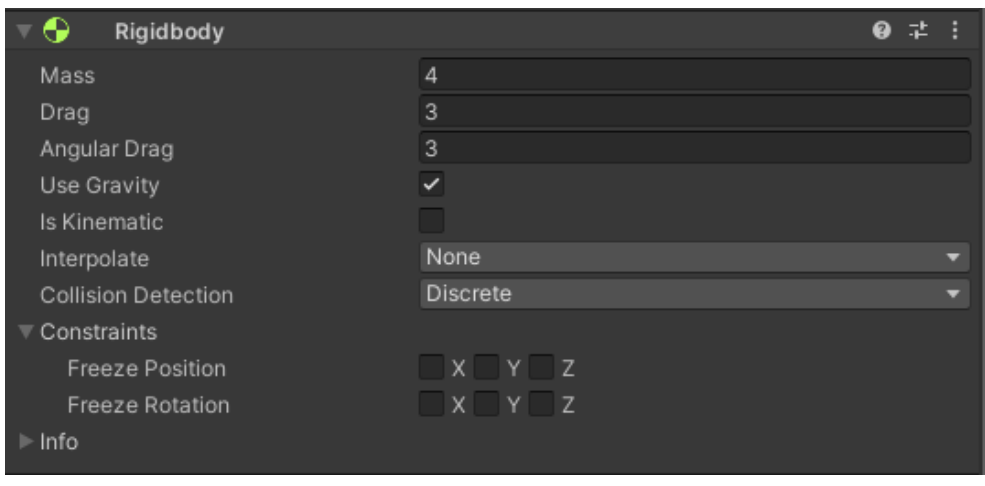

*Figura 26. Se observan los parámetros para el correcto funcionamiento de la simulación. Imagen propia.*

#### <span id="page-51-2"></span><span id="page-51-0"></span>**2.4.6 Programación**

Dentro de *Unity* es posible programar por medio del lenguaje C# orientado a objetos. Sigue los cuatro principios básicos que son:

- Abstracción. Modela los atributos relevantes e interacciones entre entidades como clases para definir una representación abstracta de un sistema.
- Encapsulación. Esconde el estado interno y la funcionalidad de un objeto y solo permite el acceso a un conjunto establecido de funciones.
- Herencia. La habilidad de crear nuevas abstracciones basadas en otras ya existentes.
- Polimorfismo. Permite implementar propiedades heredadas o métodos en formas diferentes a través de múltiples plataformas.

Se repartió el funcionamiento total de la aplicación con base en los objetos presentes en el experimento real, los cuales fueron: rata, palanca, dispensador de alimentos, foco y la caja de Skinner donde cada uno de estos objetos tiene su representación visual dentro la escena. También se crearon sistemas abstractos para administrar estos elementos en cada programa de reforzamiento, los cuales fueron *game manager, state manager, state, action, condition*, *interactive, timer,* y varios scripts de control de interfaces de usuario.

<span id="page-52-2"></span><span id="page-52-1"></span><span id="page-52-0"></span>

| Elemento     | Descripción                                                                                                    |  |  |  |  |
|--------------|----------------------------------------------------------------------------------------------------|--|--|--|--|
| GameManager  | Se encargó de guardar los distintos tipos de programas disponibles, elegir el                                                                                                    |  |  |  |  |
|              | adecuado según la opción seleccionada en el menú y actualizar la información                                                                                                    |  |  |  |  |
|              | del programa actual en pantalla como se muestra en la Figura 27.                                                                                                    |  |  |  |  |
|              | void Update()<br>stateManager?.Update(this);<br>if (textComponent != $null)$ {                                                                                                    |  |  |  |  |
|              | textComponent.text = GlobalParameters.ActualProgramToString() + "\n";<br>textComponent.text += "Contador de pellets: " + pelletCountVar?.value.ToString() + "\n";<br>textComponent.text += "Palanqueos: " + pushesCountVar?.value.ToString();<br>// textComponent.text += stateManager?.ActualState?.Description(); |  |  |  |  |
|              | PelletCounterText.text = pelletCountVar?.value.ToString();<br>PushesCounterText.text = pushesCountVar.value.ToString();                                                                                                    |  |  |  |  |
|              | Figura 27. Se observa la actualización constante de la máquina de estados y la impresión de la<br>información en pantalla. Imagen propia.                                                                                                    |  |  |  |  |
| StateManager | Su función consistió en administrar una máquina de estados, revisar<br>condiciones, transiciones y llevar el registro de estados. Esta programación pudo<br>ser reutilizada tanto como en el juego base como en el comportamiento de la                                                                             |  |  |  |  |
|              |                                                                                                    |  |  |  |  |
|              |                                                                                                    |  |  |  |  |
|              | rata, como se muestra en la Figura 28.                                                                                                    |  |  |  |  |
|              | public void ChangeState(TemplateState nextState)                                                                                                    |  |  |  |  |
|              | actualState?.Clean(ChangeState);                                                                                                    |  |  |  |  |
|              | if (nextState != null)                                                                                                    |  |  |  |  |
|              | if (!states.ContainsKey(nextState))<br>ł.                                                                                                    |  |  |  |  |
|              | states?.Add(nextState, nextState?.GenerateState());<br>ł                                                                                                    |  |  |  |  |
|              | actualTemplate = nextState;<br>actualState = states[nextState];<br>actualState?.Initialize(controller, ChangeState);<br>else                                                                                                    |  |  |  |  |
|              | Debug.LogError ("Missing next state in: " + actualTemplate?.name?.ToString());<br>$actualState = null;$                                                                                                    |  |  |  |  |
|              | Figura 28. Se muestra la lógica del cambio de estado y su inicialización. Imagen propia.                                                                                                    |  |  |  |  |

*Tabla 2. Scripts principales de la programación.*

<span id="page-53-0"></span>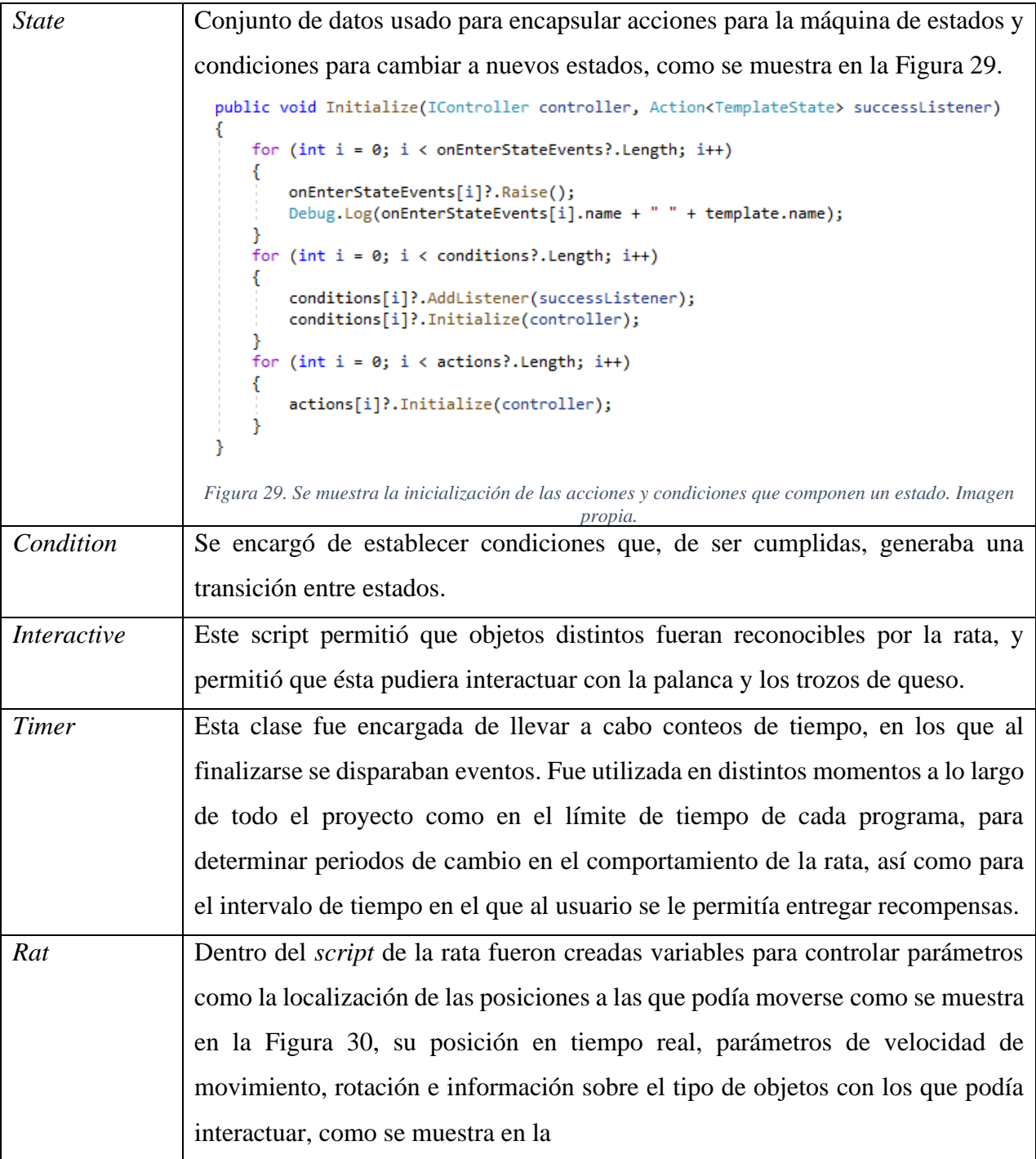

<span id="page-54-1"></span><span id="page-54-0"></span>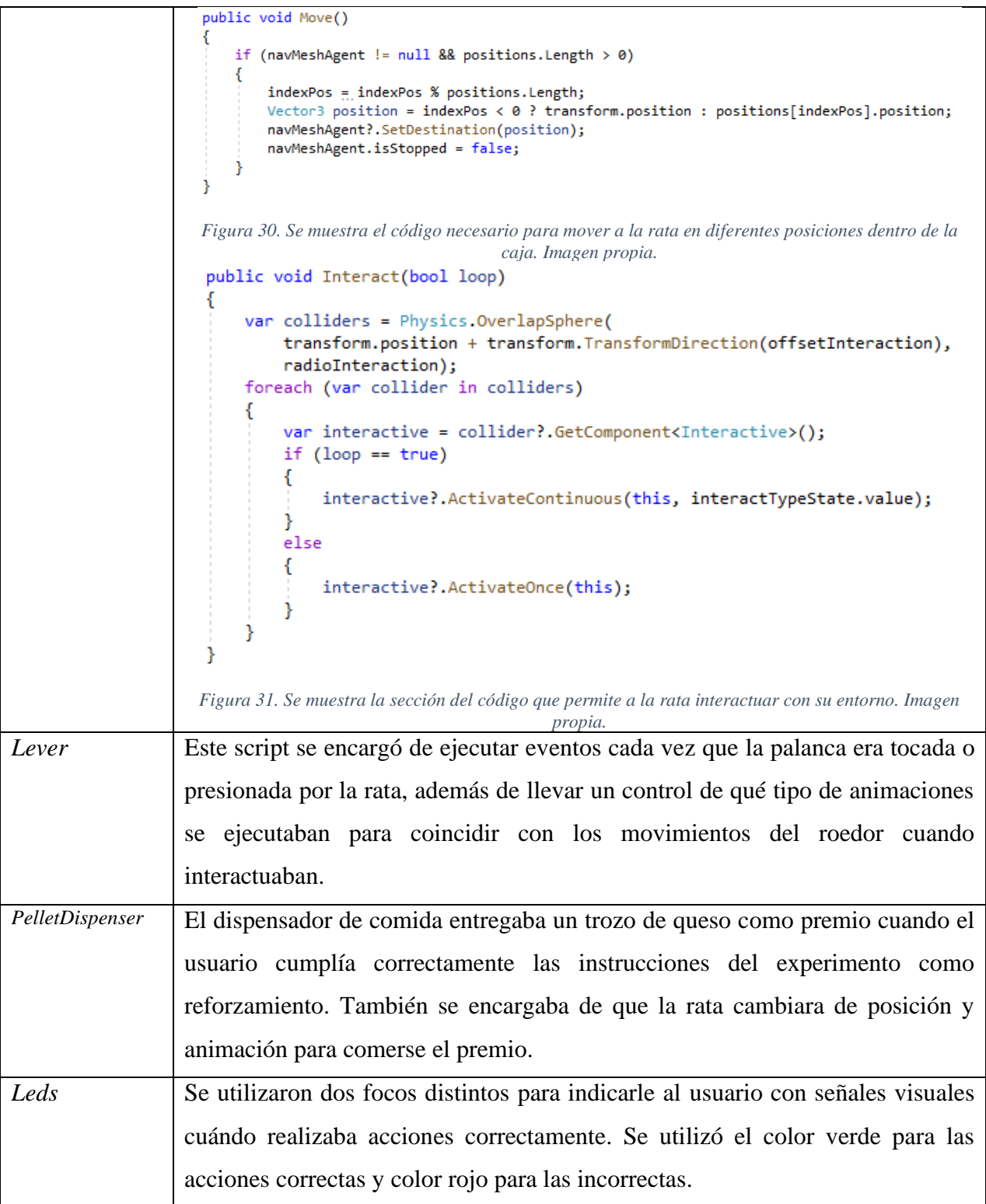

#### <span id="page-55-0"></span>**2.4.7 Creación de target**

Para poder acceder a la información visual de la aplicación se requirió de un *target* al que la cámara pudiera apuntar, el cual le ofreciera al software la información visual que requería para desplegar la caja de Skinner. Este *target* consistió en un código QR mostrado en la [Figura 32,](#page-55-2) que fue entrenado desde la página de *Vuforia*, donde las secciones amarillas reflejan los puntos de interés en los que se apoyará el algoritmo de reconocimiento de imágenes al momento de anclar el contenido virtual.

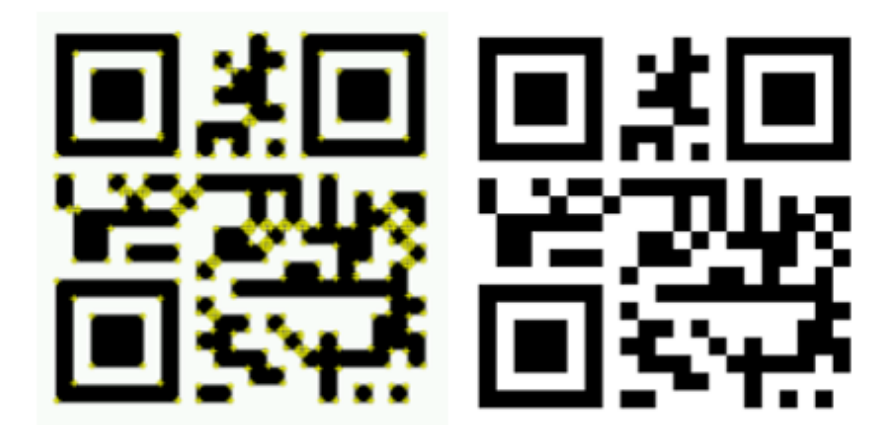

*Figura 32. Se muestra el código QR y su información procesada para desplegar la caja de Skinner virtual. Imagen propia.*

<span id="page-55-2"></span>Los requisitos de una imagen para que se convierta en un *target* que sea fácilmente reconocido por las cámaras de dispositivos móviles son los siguientes:

- La imagen debe contar con detalles únicos y evitar en la medida de lo posible patrones.
- Debe contar con áreas que contrasten de forma clara entre claro y oscuro.
- Se debe usar imágenes con el formato PNG o JPG, que pesen menos de 2 MB.
- Evitar utilizar imágenes con curvas o círculos, buscar que la imagen contenga puntas, esquinas, y otros cambios de continuidad en rectas.

## <span id="page-55-1"></span>**2.5 Prototipo**

Las versiones tempranas del software consistieron en pruebas para comprobar el funcionamiento de los distintos sistemas base, como la detección de la rata con el dispensador de comida, la palanca y las distintas posiciones a las que le era posible desplazarse. La versión final del proyecto integró los sistemas mencionados junto con pulido visual por medio de texturas de calidad 2K (2048x2048 pixeles) y *sprites* para la interfaz de usuario como se muestra en la [Figura 33.](#page-56-0)

<span id="page-56-0"></span>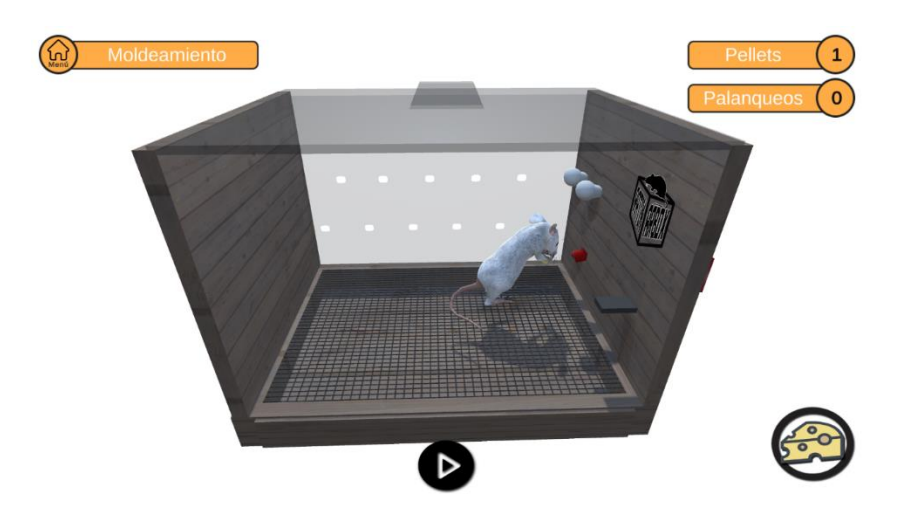

*Figura 33. Se muestra el escenario de la caja de Skinner con la rata realizando sus comportamientos. Imagen propia.*

## <span id="page-57-0"></span>**Capítulo 3. Experimentos y resultados**

## <span id="page-57-1"></span>**3.1 Evaluación del entorno**

Para evaluar y validar el impacto de RatInARBox como tecnología educativa, se convocó a los estudiantes para una sesión de videollamada grupal en la cual se les solicitó que descargaran y utilizaran la aplicación en sus teléfonos móviles.

De igual modo, al inicio y término de dicha videollamada, se les aplicó un cuestionario en línea a modo de pretest-postest, cuya primera sección iba encaminada a conocer los aprendizajes adquiridos sobre programas de reforzamiento por parte de los estudiantes antes y después de utilizar el ambiente de realidad aumentada desarrollado. Las siete preguntas incluidas, que se muestran a continuación, eran de opción múltiple y se referían a cuestiones teóricas y prácticas de los programas de reforzamiento:

- 1. Programa de reforzamiento en el que se otorga el reforzador inmediatamente después de que el sujeto emite un número específico y fijo de respuestas deseadas:
	- 1. Intervalo Fijo.
	- 2. Razón Fija.
	- 3. Moldeamiento.
- 2. Si a un sujeto se le refuerza únicamente cada 4 minutos independientemente del número de respuestas otorgadas, estamos ejecutando un programa de:
	- a) Razón Variable.
	- b) Intervalo Fijo.
	- c) Intervalo Variable.
- 3. En los programas de razón se observa un incremento en la velocidad de la emisión de las respuestas por parte el sujeto:
	- a) Verdadero.
	- b) Falso.
- 4. Si ejecutamos un programa de razón fija 5 (RF5) sobre un sujeto experimental, esto significa que:
	- a) Entregamos el reforzador cada 5 minutos al sujeto.
- b) Entregamos el reforzador cada 5 respuestas del sujeto.
- c) Entregamos únicamente 5 reforzadores al sujeto.
- 5. Si ejecutamos un programa de intervalo variable 15 (IV15) sobre un sujeto experimental, esto significa que:
	- a) Entregamos el reforzador exactamente cada 15 minutos.
	- b) Entregamos el reforzador en promedio cada 15 minutos al sujeto.
	- c) Entregamos únicamente 15 reforzadores al sujeto.
- 6. Para moldear una conducta nueva (como puede ser palanquear) en un sujeto experimental se requiere:
	- d) Reforzar de manera sucesiva conductas que se asemejen a la conducta meta hasta que esta sea ejecutada y reforzada.
	- e) Reforzar únicamente la conducta meta una vez que el sujeto la realice de manera aleatoria.
	- f) Reforzar todas las conductas emitidas por el sujeto en un periodo establecido de tiempo.
- 7. Dentro de una caja de Skinner, ¿cuál de los siguientes ejemplos podría actuar como estímulo discriminativo (señala la disponibilidad de reforzador) ?:
	- g) Recompensa entregada al sujeto una vez que emite la respuesta (palanquear).
	- h) Sonido que indica al sujeto que debe emitir la respuesta (palanquear).
	- i) Foco que se enciende una vez que el sujeto ha dado la respuesta (palanquear).

En el caso de la segunda sección de la evaluación se plantearon, a manera de diferencial semántico y en escala nominal, las siguientes cuestiones sobre el uso de la aplicación:

- 1. Calificarías la aplicación, en cuanto a fines educativos se refiere, de:
	- a) Muy innovadora.
	- b) Poco innovadora.
- 2. ¿Cómo calificarías la dificultad de uso de la aplicación?
	- a) Fácil.
	- b) Difícil.
- 3. ¿Estudiando a distancia, consideras que la aplicación utilizada es una buena alternativa para llevar a cabo aprendizajes de tipo aplicado?
	- a) Sí.
	- b) No

## <span id="page-59-0"></span>**3.2 Resultados**

## <span id="page-59-1"></span>**3.2.1 Versión final del entorno**

Los estudiantes utilizaron las pantallas de sus teléfonos celulares, apuntando al *target*, para el cual se utilizó un código QR impreso en una hoja de papel, como se puede observar en la [Figura 34](#page-59-2) y en la [Figura 35.](#page-60-1)

<span id="page-59-2"></span>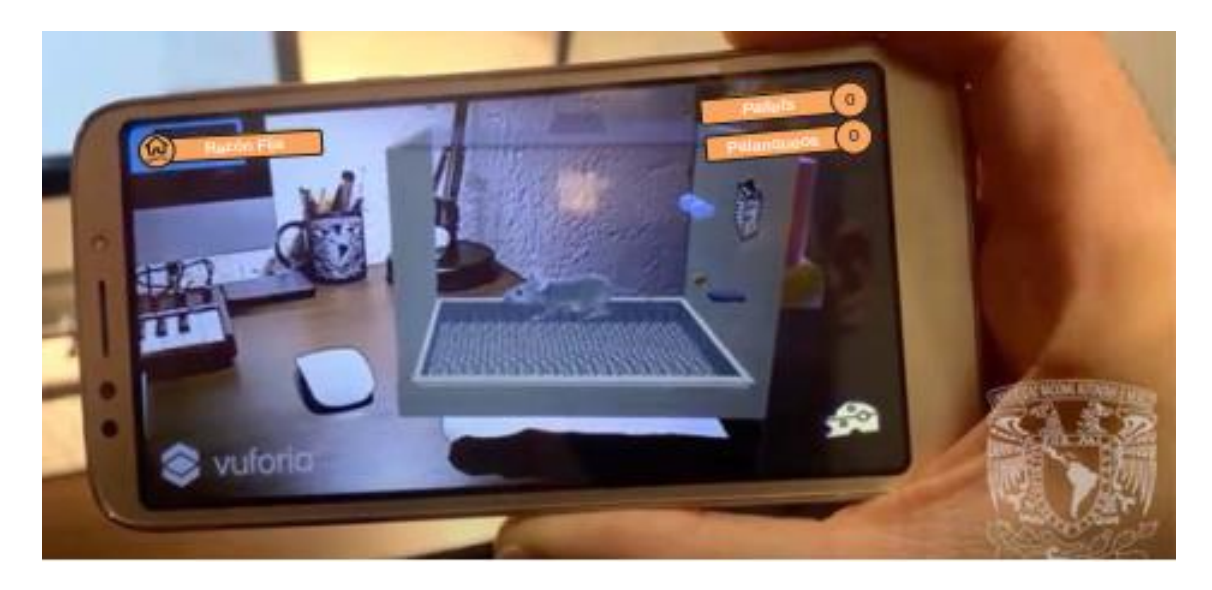

*Figura 34. Fotografía del entorno al ser utilizado desde un teléfono móvil. (Sánchez Sordo & Teodoro-Vite, 2022)*

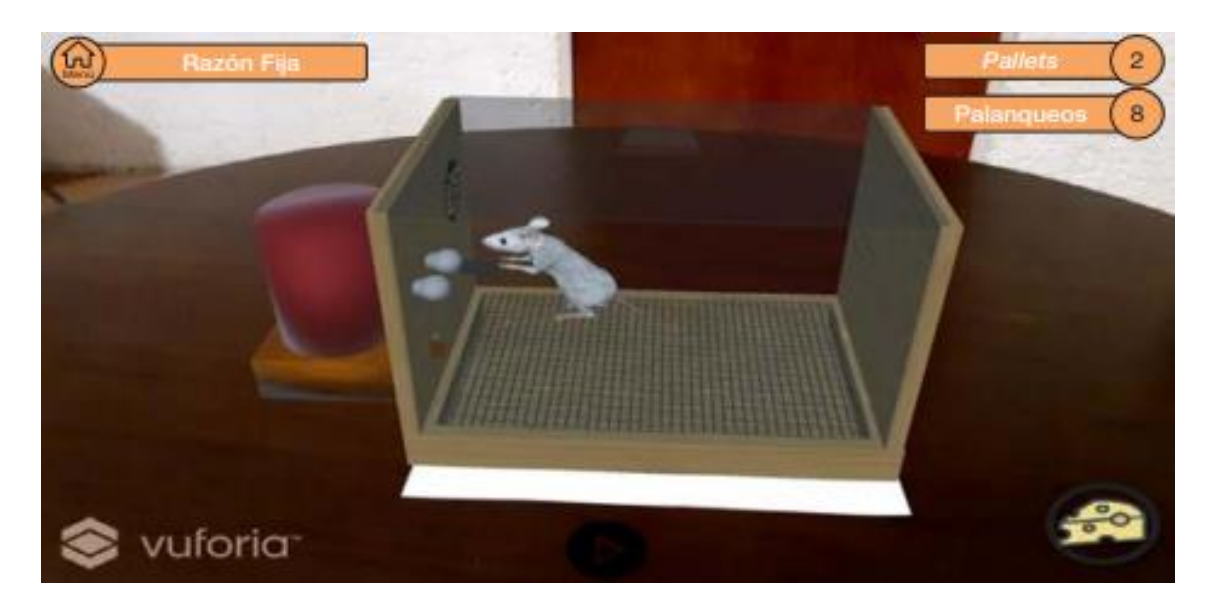

*Figura 35. Fotograía del entorno sobre una mesa con el autómata palanqueando. (Sánchez Sordo & Teodoro-Vite, 2022)*

<span id="page-60-1"></span>A continuación, se muestran los resultados estadísticos descriptivos, así como los obtenidos con la prueba de Wilcoxon de rangos con signo para conocer si hubo incremento significativo en el conocimiento sobre programas de reforzamiento por parte de los 44 estudiantes tras haber utilizado RatInARBox.

#### <span id="page-60-2"></span><span id="page-60-0"></span>**3.2.2 Impacto en el aprendizaje derivado del uso del entorno en el grupo de estudiantes**

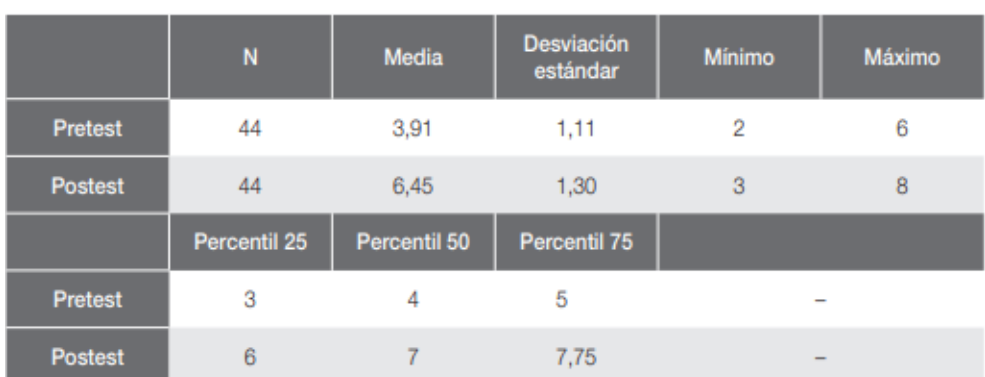

*Tabla 3. Estadísticos descriptivos. (Sánchez Sordo & Teodoro-Vite, 2022)*

Como puede observarse en la [Tabla 3,](#page-60-2) la media global de puntuaciones en el pretest fue de 3,91, mientras que en el postest fue de 6,45. De igual modo, la mediana (percentil 50) se encuentra en la puntuación 4 para el cuestionario anterior al uso de RatInARBox, mientras que para después de su

<span id="page-61-1"></span>uso fue de 7, lo cual indica un aumento significativo en los conocimientos de los participantes sobre programas de reforzamiento que utilizaron RatInARBox, como se muestra a continuación.

|                        |                  | N  | Rango promedio | Suma de rangos |
|------------------------|------------------|----|----------------|----------------|
| <b>Postest-Pretest</b> | Rangos negativos | 3  | 5              | 15             |
|                        | Rangos positivos | 37 | 21,76          | 805            |
|                        | <b>Empates</b>   | 4  |                |                |
|                        | <b>Total</b>     | 44 |                |                |

*Tabla 4. Prueba de Wilcoxon de los rangos con signos. (Sánchez Sordo & Teodoro-Vite, 2022)*

En la [Tabla 4](#page-61-1) se muestra cómo solo tres de los 44 estudiantes evaluados disminuyeron en sus conocimientos de programas de reforzamiento después del uso de RatInARBox, lo cual indica que en esos casos la aplicación no ayudó a aumentar los conocimientos. Por el contrario, podemos observar que la mayoría (37) de los evaluados sí aumentó sus puntuaciones al terminar de usar el entorno de realidad aumentada (postest) en comparación con la evaluación inicial (pretest). De igual modo, hubo cuatro casos que se mantuvieron iguales (empates) en ambas mediciones.

*Tabla 5. Estadísticos de prueba. (Sánchez Sordo & Teodoro-Vite, 2022)*

<span id="page-61-2"></span>

|                             | <b>Postest-Pretest</b> |
|-----------------------------|------------------------|
|                             | $-5,336$               |
| Sig. asintótica (bilateral) | 0.000                  |

En la [Tabla 5](#page-61-2) se aprecia claramente que sí hay diferencias significativas en las puntuaciones de conocimientos antes y después de haber utilizado el entorno virtual RatInARBox con un intervalo de confianza del 95%, dado que los valores de  $Z$  (-5,33) son significativos a 0,000 para la prueba de Wilcoxon de los rangos con signo. Esto permite rechazar la hipótesis nula y afirmar que el entorno de realidad aumentada incrementó los conocimientos sobre programas de reforzamiento de los estudiantes de Psicología que participaron en este estudio.

#### <span id="page-61-0"></span>**3.2.3 Opinión con relación al uso del entorno**

Como se observa en la [Gráfica 1,](#page-62-0) la mayoría de los participantes (37) calificaron la aplicación RatInARBox como muy innovadora.

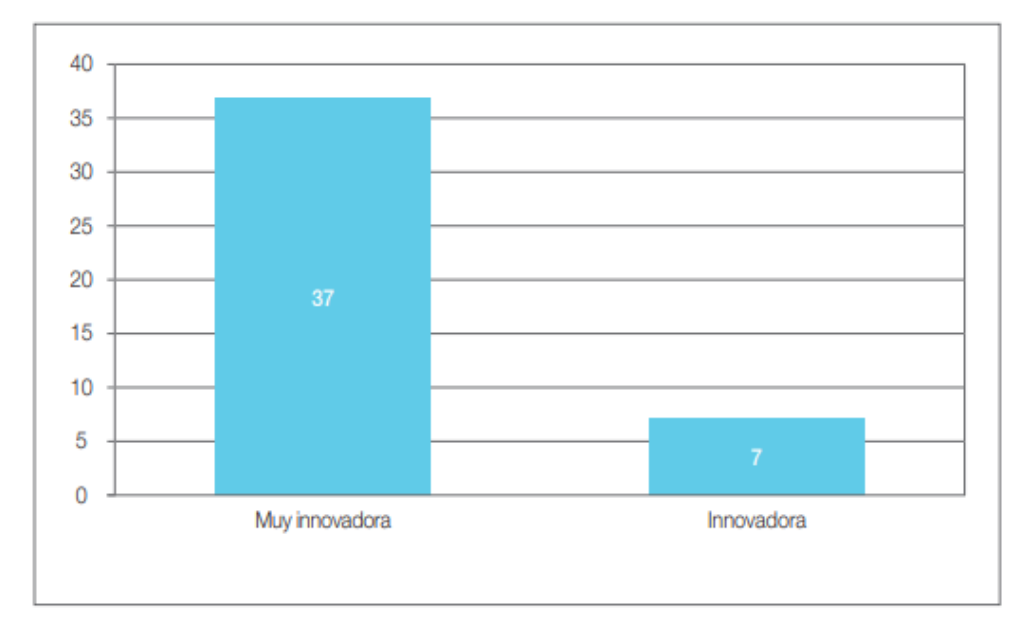

<span id="page-62-0"></span>*Gráfica 1. Respuestas al ítem por parte de los estudiantes sobre la innovación del entorno de realidad aumentada. (Sánchez Sordo & Teodoro-Vite, 2022)*

En cuanto a la dificultad de uso de la aplicación RatInARBox, la mayor parte de los participantes (27) la calificaron como muy fácil de usar, seguido por 13 participantes que la valoraron como fácil. Tan solo 1 estudiante consideró que la aplicación era difícil de utilizar, como se muestra en la [Gráfica](#page-63-0)  [2.](#page-63-0)

<span id="page-63-0"></span>*Gráfica 2. Respuestas al ítem sobre la dificultad de uso de la aplicación por parte de los estudiantes. (Sánchez Sordo & Teodoro-Vite, 2022)*

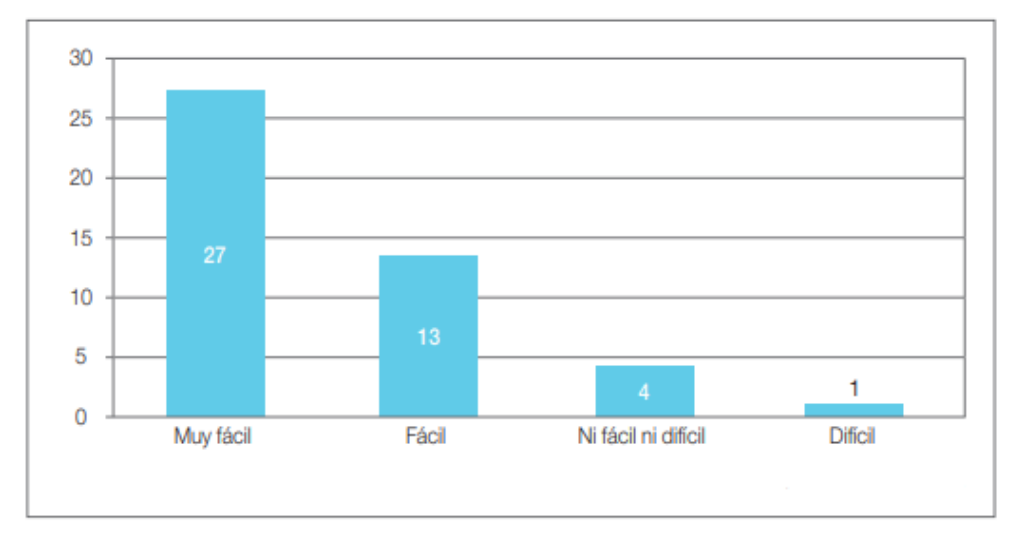

Como se observa en la [Gráfica 3,](#page-63-1) todos los estudiantes que participaron en este estudio consideraron que RatInARBox era una alternativa útil para llevar a cabo aprendizajes de tipo aplicado a distancia.

<span id="page-63-1"></span>*Gráfica 3. Respuestas al ítem sobre la innovación del entorno por parte de los estudiantes. (Sánchez Sordo & Teodoro-Vite, 2022)*

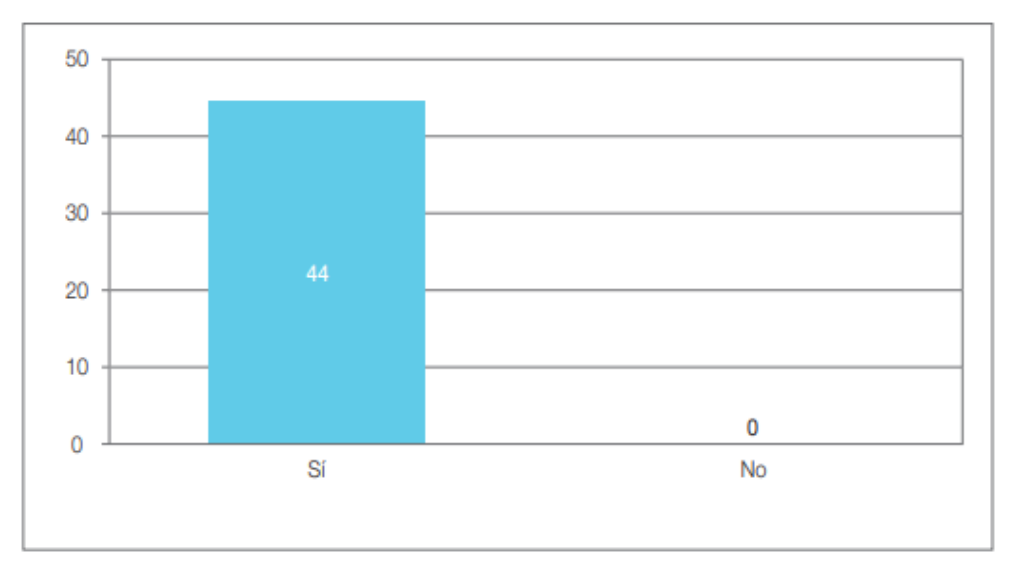

## <span id="page-64-0"></span>**Capítulo 4. Discusión**

El desarrollo de RatInARBox permitió la generación de tecnología educativa de vanguardia para la enseñanza de la Psicología científica, modernizando así las prácticas educativas llevadas a cabo de modo presencial con las clásicas cajas de Skinner en los laboratorios, situación que moderniza las aulas y los planes de estudio de Psicología de la Universidad Nacional Autónoma de México, pues ahora se cuenta con una alternativa virtual, que aporta condiciones de aprendizaje más acordes a la tecnología del siglo XXI con respecto a proyectos existentes como *Sniffy* (Graham et al., 1994)*,*  remplazando la necesidad de un ordenador de escritorio por dispositivos móviles, acercando la aplicación a los estudiantes gracias a equipos con los que cuentan en su rutina cotidiana, sin la necesidad de recurrir a pagos por software de terceros, y desplegando el contenido por medio de realidad aumentada, que emula las prácticas experimentales tanto del modelo presencial como del modelo a distancia.

Este desarrollo posee fuertes implicaciones con respecto a lineamientos sobre la forma en que se llevan los experimentos escolares, pues la Universidad Nacional Autónoma de México (2019) postula que, de ser posible, las prácticas académicas en las cuales se utilicen sujetos animales deberán ser reemplazadas con softwares o simuladores. Con relación a esto, RatInARBox, al contar con un autómata que simula el comportamiento de una rata biológica dentro de una situación experimental, permite el desarrollo de ciertas prácticas de laboratorio para la enseñanza del condicionamiento operante sin la necesidad del uso de animales.

Para medir la efectividad de la aplicación en el aprendizaje de los estudiantes fue necesario realizar los experimentos y los cuestionarios de forma presencial, lo que muestra un área de oportunidad para implementar sistemas de medición y generación de estadísticas dentro de la propia aplicación, que registre el comportamiento de los usuarios durante la ejecución en solitario, donde los usuarios interactúan de forma más natural al no estar bajo observación.

#### <span id="page-65-0"></span>**Capítulo 5. Conclusiones**

Los avances tecnológicos del siglo XXI influyen directamente en la relación de las personas con la forma en la que experimentan e interactúan con su entorno físico y social, asimismo con la adquisición de conocimientos, lo que combinado con la pandemia mundial que aisló a la población dejó en claro la necesidad de crear alternativas a los medios analógicos para la enseñanza como los libros y las clases presenciales, complementándolos con el acceso a teléfonos móviles y realidad mixta.

Los resultados estadísticos derivados del uso del entorno desarrollado mostraron un impacto positivo y significativo en los conocimientos de los participantes en torno al tema de programas de reforzamiento, lo cual permite afirmar que RatInARBox es una alternativa útil y funcional para la enseñanza de ese tipo de contenidos prácticos, al ser un entorno de realidad aumentada dentro del cual se simula un escenario experimental, el estudiante interactúa de modo directo con el autómata casi como lo haría de modo tradicional en el aula, facilitando el acercamiento a los estudiantes al entendimiento de nuevos conceptos por medio de dispositivos móviles que utilizan diariamente y aumentando la retención de éstos gracias a la experiencia enriquecida por la realidad aumentada.

Si bien, a nivel de usabilidad e innovación, los participantes de este estudio reportaron, al igual que en otras investigaciones sobre realidad aumentada con fines educativos, un buen grado de aceptación, se propone, para futuras investigaciones, el análisis del impacto en el aprendizaje de los alumnos con esta tecnología en comparación con otras, como puede ser la realidad virtual y las cajas de Skinner tradicionales.

#### <span id="page-66-0"></span>**Bibliografía**

Adarraga, P., & Zaccagnini, J. L. (1994). *Psicología e inteligencia artificial*. Trotta Madrid.

- Alatorre, F., Ramírez, H., Teodoro, V. S., Padilla, C. M., & Pérez, L. J. (2019). ARAnatomyExplorer: Una aplicación de realidad aumentada para el estudio de la anatomía humana. *X Congreso Nacional de Tecnología Aplicada a Ciencias de la Salud. Generación de Nuevas Técnicas de Diagnóstico y Tratamiento*, *13*, 14.
- Barbara S. Chaparro, Christopher T. Rarick, & Jessyca L. Derby. (2019). Text Input Performance with a Mixed Reality Head-Mounted Display (HMD). *Proceedings of the Human Factors and Ergonomics Society Annual Meeting*, *63*, 1476-1480. OpenAIRE.

Blázquez Sevilla, A. (2017). *Realidad Aumentada en educación*.

Clark, B. (2011). *Cambio sustentable en la universidad*.

- Conrads, J., Rasmussen, M., Winters, N., Geniet, A., Langer, L., Redecker, C., Kampylis, P., Bacigalupo, M., & Punie, Y. (2017). Digital education policies in Europe and beyond. *JRC Science for policy report*.
- De Carlo, A. ( 1 ), Carluccio, F. ( 2 ), Rapisarda, S. ( 2 ), Mora, D. ( 3 ), & Ometto, I. ( 3 ). (2020). Three uses of virtual reality in work and organizational psychology interventions. A dialogue between virtual reality and organizational well-being: Relaxation techniques, personal resources, and anxiety/depression treatments. *TPM - Testing, Psychometrics, Methodology in Applied Psychology*, *27*(1), 129-143. Scopus®. https://doi.org/10.4473/TPM27.1.8
- De la Torre Cantero, J., Martin-Dorta, N., Pérez, J. L. S., Carrera, C. C., & González, M. C. (2013). Entorno de aprendizaje ubicuo con realidad aumentada y tabletas para estimular la comprensión del espacio tridimensional. *Revista de Educación a Distancia (RED)*, *37*.
- Errasti Pérez, J. M. (1993). Programas de intervalo fijo y programas de intervalo aleatorio en la inducción de conducta adjuntiva de fumar. *Psicothema, 5 (1)*.
- FeiYan Meng & Ziyan Zhang. (2021). Research on Interior Scene Design Based on Cinema4d Technology. *Journal of Physics: Conference Series*, *1848*, 012086. Inspec. https://doi.org/10.1088/1742-6596/1848/1/012086

Ferster, C. B., & Skinner, B. F. (1957). *Schedules of reinforcement.*

- Graham, J., Alloway, T., & Krames, L. (1994). Sniffy, the virtual rat: Simulated operant conditioning. *Behavior Research Methods, Instruments, & Computers*, *26*(2), 134-141. https://doi.org/10.3758/BF03204606
- Guevarra, E. T. M. (2020). *Modeling and Animation Using Blender: Blender 2.80: The Rise of Eevee.* (1st ed. 2020.). Apress; LIBRUNAM. http://pbidi.unam.mx:8080/login?url=https://search.ebscohost.com/login.aspx?direct=true &db=cat02025a&AN=lib.MX001002151321&lang=es&site=eds-live
- Haris, A. (2016). *Issues In Digital Era*.
- I. Nováková, F. Jakab, & M. Michalko. (2021). Benefits of Interactive Augmented Reality in Education. *2021 19th International Conference on Emerging eLearning Technologies and Applications (ICETA)*, 276-281. https://doi.org/10.1109/ICETA54173.2021.9726611
- Kuzminskyi, A. I., Bida, O. A., KUCHAP, O. V., Yezhova, O. V., & Kuchai, T. P. (2019). Information Support of Educationalists as an Important Function of a Postgraduate Education System. *Romanian Journal for Multidimensional Education/Revista Romaneasca pentru Educatie Multidimensionala*, *11*(3).
- Landínez Martíneza, D. A., Robledo Giraldoa, S., & Montoya Londoño, D. M. (2019). Executive Function performance in patients with obesity: A systematic review. *Psychologia. Avances de la Disciplina*, *13*(2), 121-134.
- Levano-Francia, L., Sanchez Diaz, S., Guillén-Aparicio, P., Tello-Cabello, S., Herrera-Paico, N., & Collantes-Inga, Z. (2019). Competencias digitales y educación. *Propósitos y Representaciones*, *7*(2), 569-588. https://doi.org/10.20511/pyr2019.v7n2.329
- Ocete, G. V., Carrillo, J. A. O., & González, M. Á. B. (2003). La realidad virtual y sus posibilidades didácticas. *Etic@ net: Revista científica electrónica de Educación y Comunicación en la Sociedad del Conocimiento*, *2*, 12.
- Peddie, J. (2017). Types of Augmented Reality. En J. Peddie (Ed.), *Augmented Reality: Where We Will All Live* (pp. 29-46). Springer International Publishing. https://doi.org/10.1007/978-3- 319-54502-8\_2
- Peñalosa, E. (2013). Estrategias docentes con tecnologías: Guía práctica. *Ciudad de México, México: Editorial Pearson*.
- Peredo Pozos, A., & Redondo Domínguez, E. (2010). Realidad aumentada para el diseño urbano: Un estudio de caso en el proyecto del Centro Cultural Universitario en Guadalajara. México. *6to. Cogreso Internacional Ciudad y Territorio Virtual, Mexicali, 5, 6 y 7 Octubre 2010*.
- R. Kaviyaraj & M. Uma. (2021). A Survey on Future of Augmented Reality with AI in Education. *2021 International Conference on Artificial Intelligence and Smart Systems (ICAIS)*, 47-52. https://doi.org/10.1109/ICAIS50930.2021.9395838
- Sánchez Sordo, J. M., & Teodoro-Vite, S. (2022). Desarrollo de un entorno de realidad aumentada para la enseñanza del condicionamiento operante en Psicología. *Revista Tecnología, Ciencia y Educación*, 115-136. https://doi.org/10.51302/tce.2022.862

Sandberg, M. (2007). Maya 8.5 Software. *Live Design*, *41*(3), 78-78. Business Source Ultimate.

- Schechter, S. (2020, marzo 4). *OBJ File Format – Samples and Uses | Marxent*. 3D Cloud by Marxent. https://www.marxentlabs.com/obj-files/
- Schmalstieg, D., Fuhrmann, A., Hesina, G., Szalavári, Z., Encarnação, L., Gervautz, M., & Purgathofer, W. (2002). The Studierstube Augmented Reality Project. *Presence*, *11*, 33-54.
- Siemens, G. (2006). Conociendo el Conocimiento (E. Quintana, D. Vidal, L. Torres&V. A. Castrillejo) España: Ediciones Nodos Ele. *Trabajo publicado en*.
- Sinlapanuntakul, W., Derby, J. L., & Chaparro, B. S. (2022). Understanding the Effects of Mixed Reality on Video Game Satisfaction, Enjoyment, and Performance. *Simulation & Gaming*, *53*(3), 237-252. Business Source Ultimate.
- Sommerville, I., Campos Olguín, V., & Fuenlabrada Velázquez, S. (2011). *Ingeniería de software* (9a. ed). Pearson Educación de México.
- Sterna, R., & Zibrek, K. (2021). Psychology in Virtual Reality: Toward a Validated Measure of Social Presence. *FRONTIERS IN PSYCHOLOGY*, *12*. EDSWSS. https://doi.org/10.3389/fpsyg.2021.705448
- Torres, D. R. (2011). Realidad Aumentada, educación y museos. *Revista ICONO 14. Revista científica de Comunicación y Tecnologías emergentes*, *9*(2), 212-226.
- Unity Technologies. (2018). *Vuforia—Unity Manual*. https://docs.unity3d.com/es/2018.4/Manual/vuforia-sdk-overview.html
- *What Is 3ds Max? – Simply Explained*. (2020, marzo 22). All3DP. https://all3dp.com/2/what-is-3dsmax-simply-explained/
- X. Ruan & L. Dai. (2010). Skinner-rat experiment based on autonomous operant conditioning automata. *2010 Sixth International Conference on Natural Computation*, *4*, 1970-1973. https://doi.org/10.1109/ICNC.2010.5584702
- Yeo, C. T., Ungi, T., Paweena, U., Lasso, A., McGraw, R. C., & Fichtinger, G. (2011). The effect of augmented reality training on percutaneous needle placement in spinal facet joint injections. *IEEE Transactions on Biomedical Engineering*, *58*(7), 2031-2037.